## **Chapter 1: Up and Running with Drupal**

000 132 php web/core/scripts/drupal quick-start demo\_umami  $\Box$  26%  $\sim$  $2.1 kB<sup>+</sup>$ Congratulations, you've installed the Drupal codebase<br>from the drupal/recommended-project template! lext steps:<br>
\* Install the site: https://www.drupal.org/docs/8/install<br>
\* Read the user guide: https://www.drupal.org/docs/user\_guide/en/index.html<br>
\* Get support: https://www.drupal.org/support<br>
\* Get involved with the Dr https://www.drupal.org/getting-involved<br>\* Remove the plugin that prints this message:<br>\* Remove the plugin that prints this message:<br>composer remove drupal/core-project-message \* Homepage: https://www.drupal.org/project/drupal \* Support: support.<br>docs: https://www.drupal.org/docs/user\_guide/en/index.html<br>\* chat: https://www.drupal.org/node/314178<br>Sites cd mysite - sies a mysical physical demonstration of the mysical physical demo\_umami<br>17/17 [2010] - 17/17 [2010] - 17/17 [2010] - 17/17 [2010] - 17/17 [2010] - 17/17 [2010] - 17/17 [2010] - 17/17 ser tpes arapat<br>stalled Drupal upal! admin \_DSrscTUsbZPlE7o tarted: < http://127.0.0.1:8888> l: <http://127.0.0.1:8888/en/user/reset/1/1639020385/eroPjnZikbuL69I36MQSPCycUltLcgpWz\_wHH82U1D4/login> Press Ctrl-C to quit the Drupal development server.

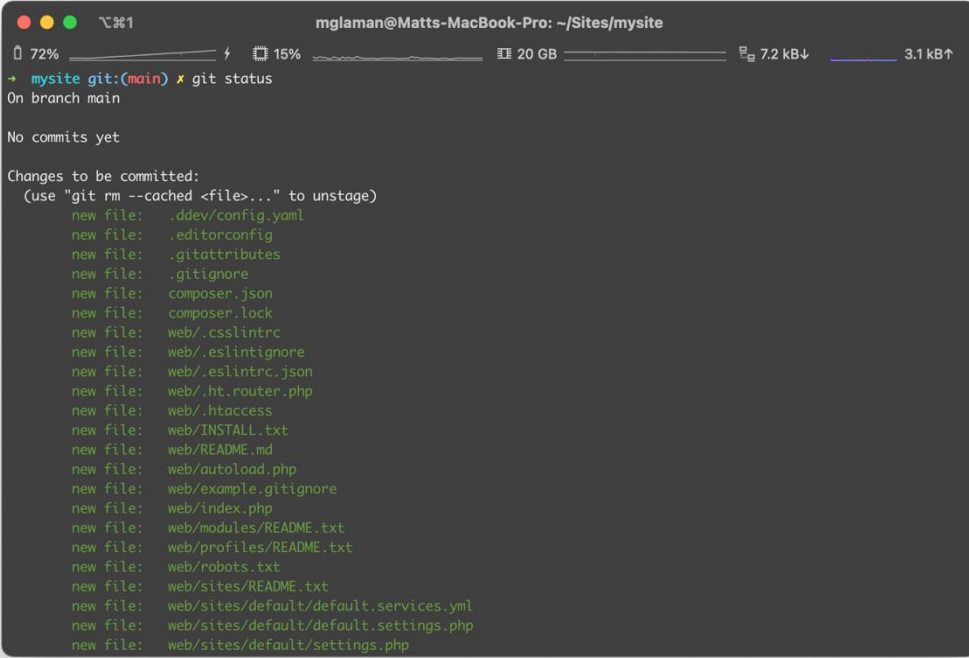

## **Chapter 2: Content Building Experience**

**Text editor** 

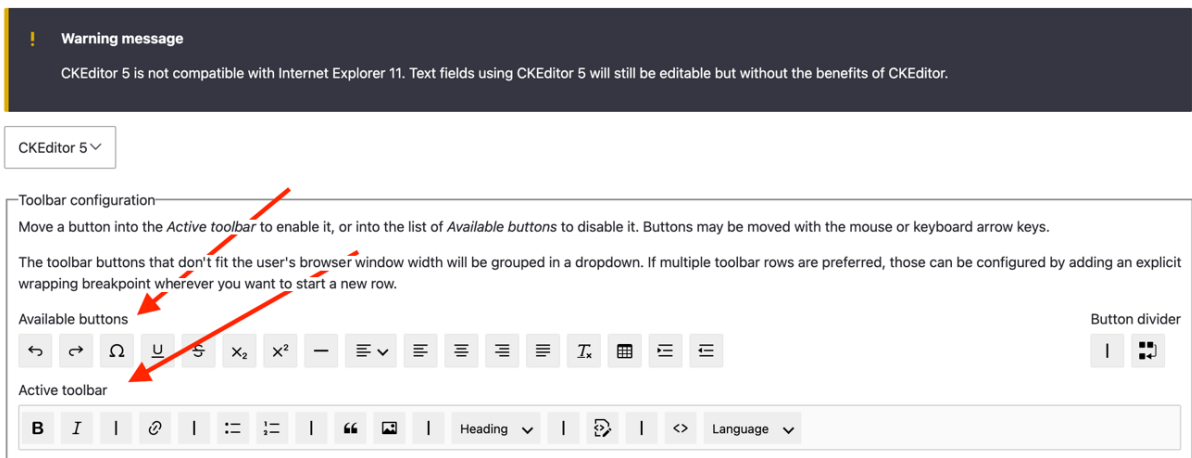

#### **Enabled filters**

✔ Limit allowed HTML tags and correct faulty HTML

 $\Box$  Display any HTML as plain text

 $\Box$  Convert line breaks into HTML (i.e. <br> and <p>)

#### □ Convert URLs into links

#### Align images

Uses a data-align attribute on <img> tags to align images.

#### Caption images

Uses a data-caption attribute on <img> tags to caption images.

## Restrict images to this site

Disallows usage of <img> tag sources that are not hosted on this site by replacing them with a placeholder image.

#### $\Box$  Correct faulty and chopped off HTML

#### Track images uploaded via a Text Editor

Ensures that the latest versions of images uploaded via a Text Editor are displayed.

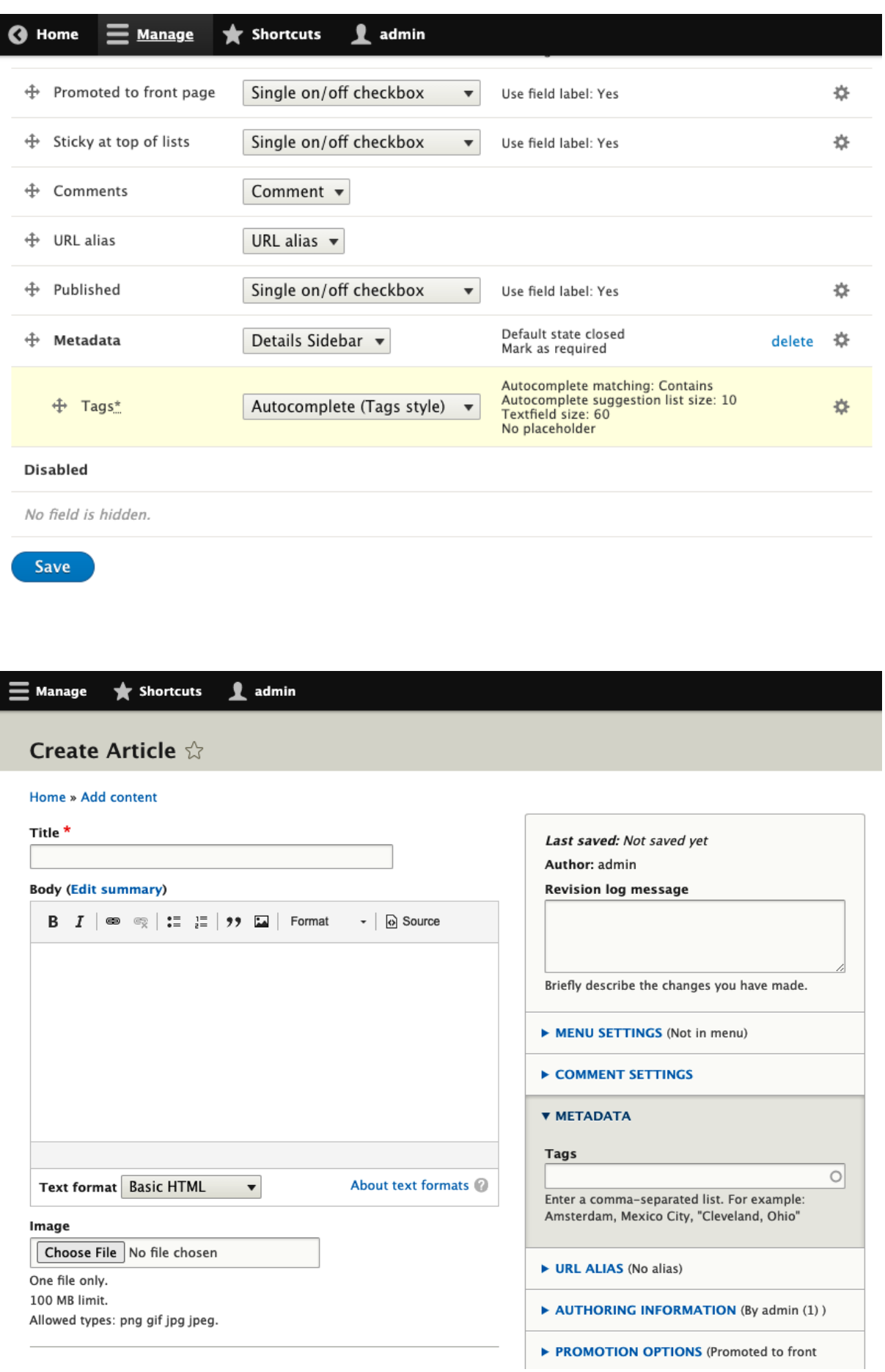

## **Chapter 3: Displaying Content through Views**

 $\ddot{\phantom{1}}$ 

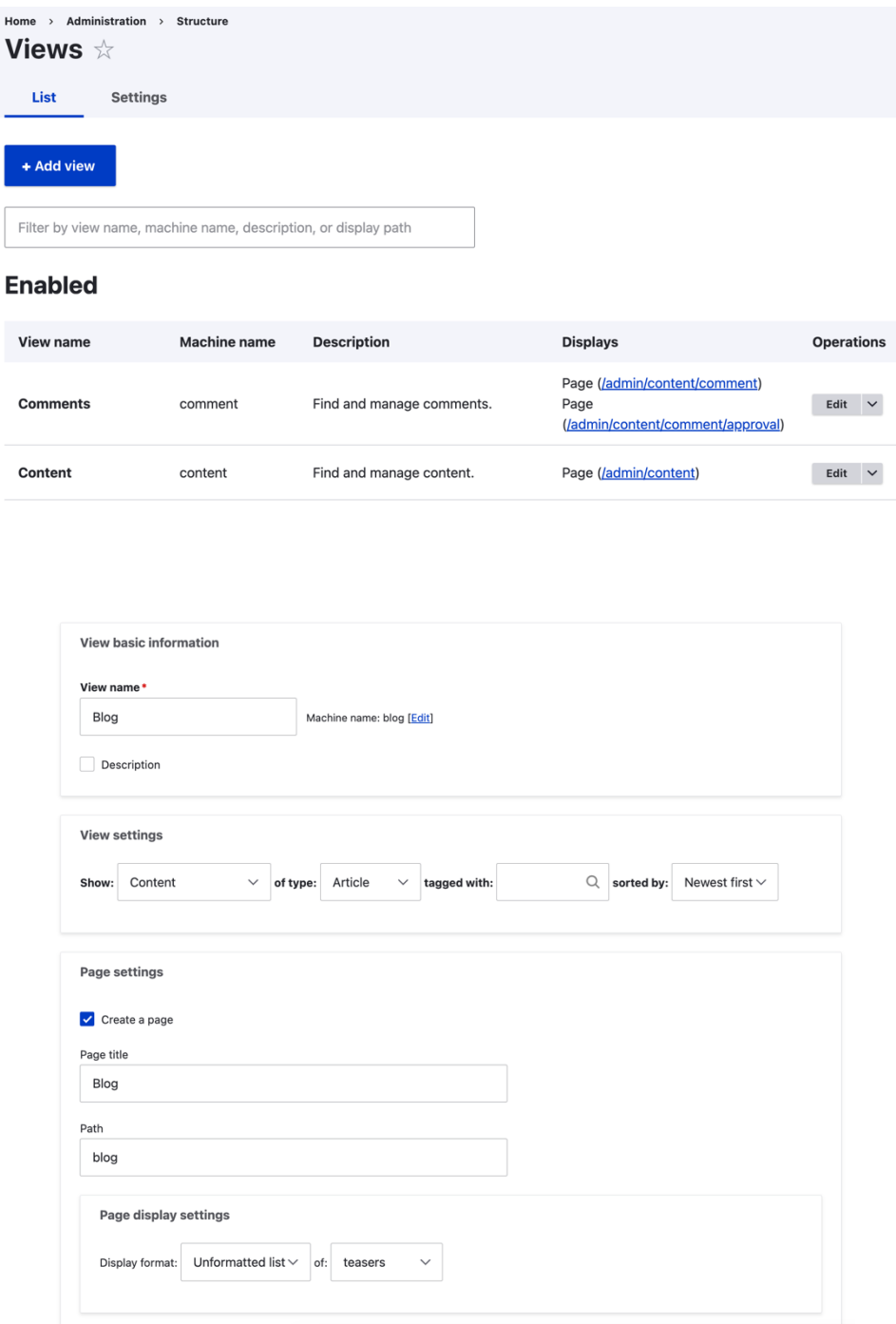

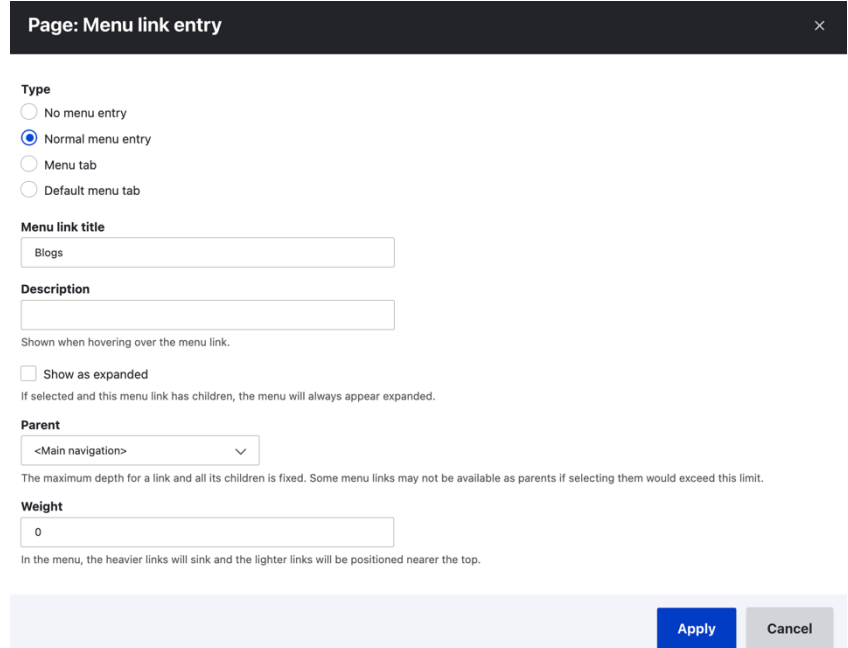

## **Displays**

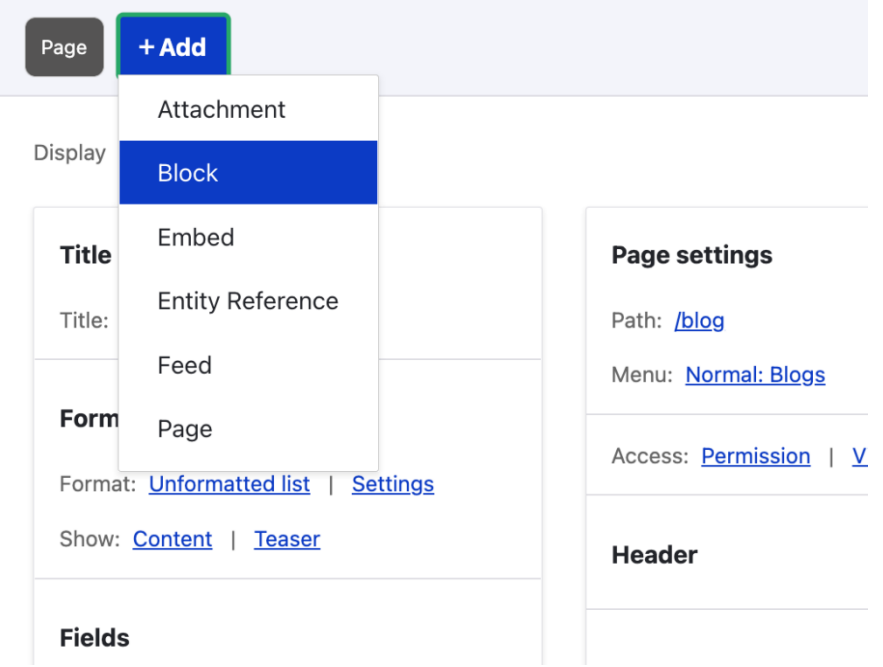

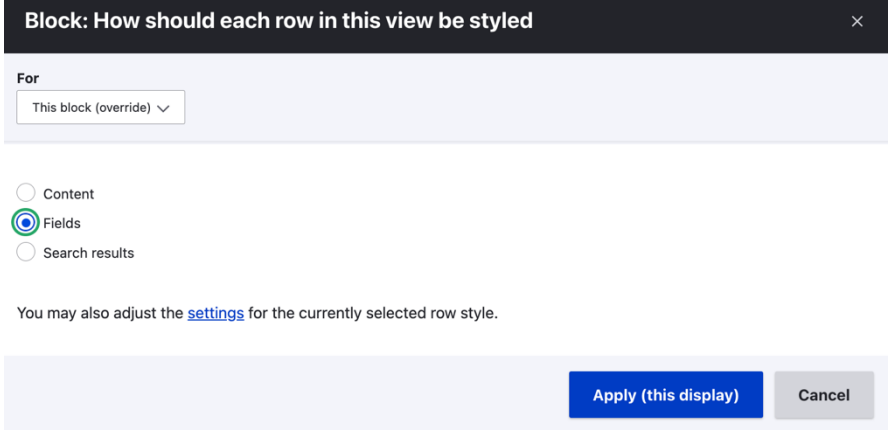

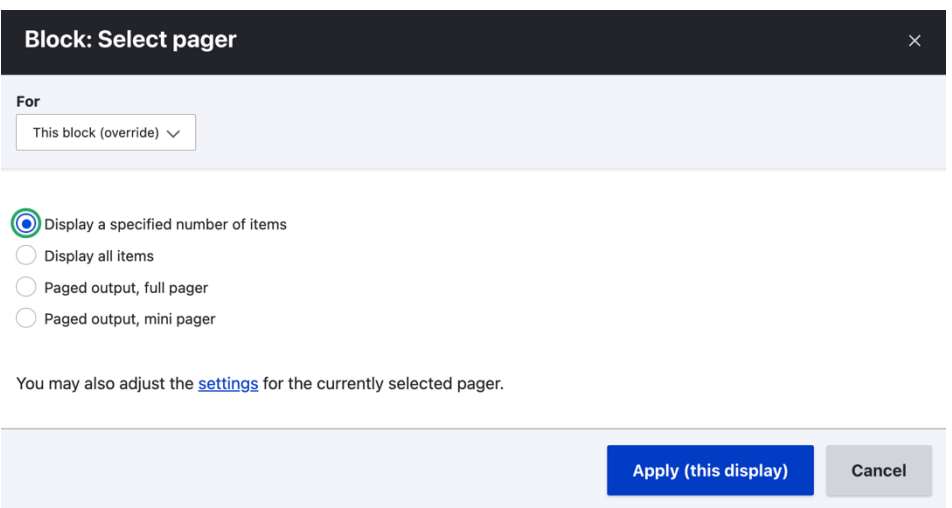

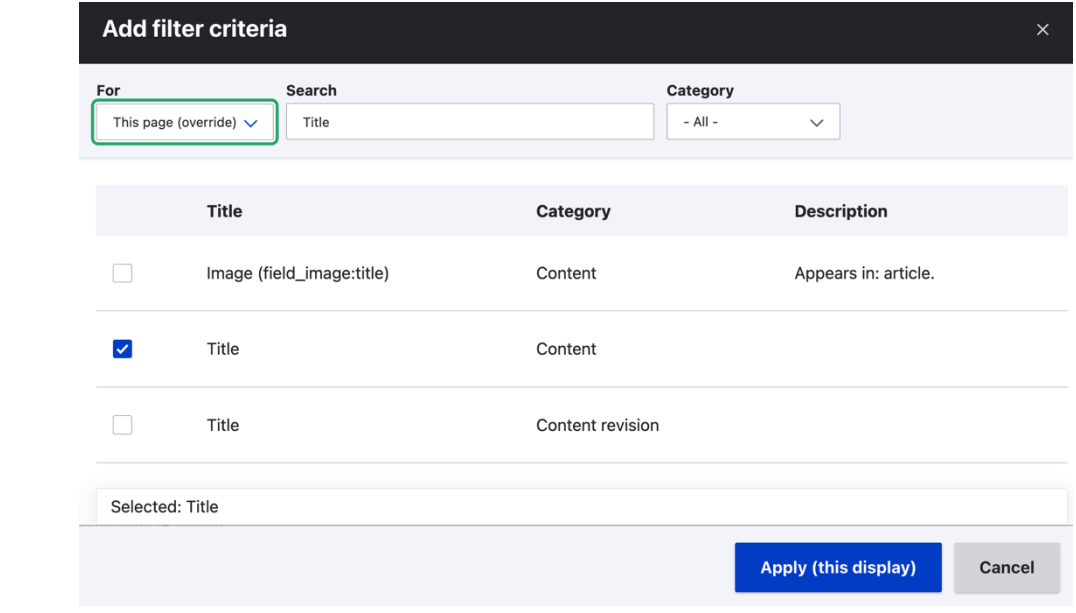

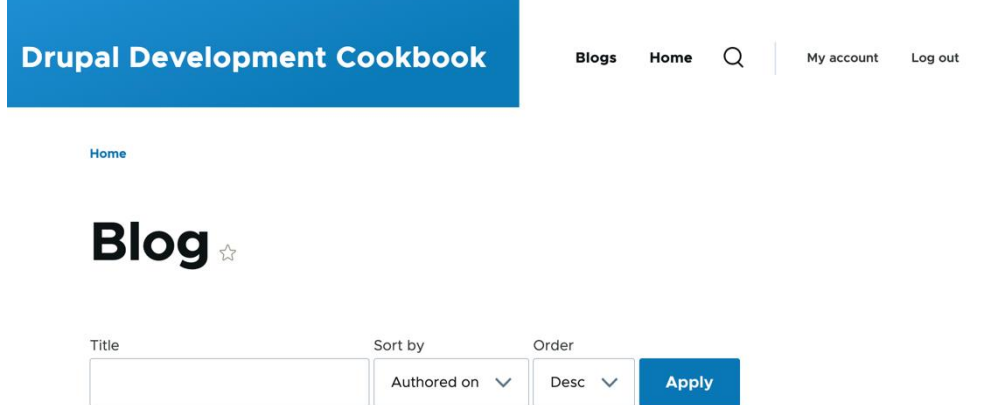

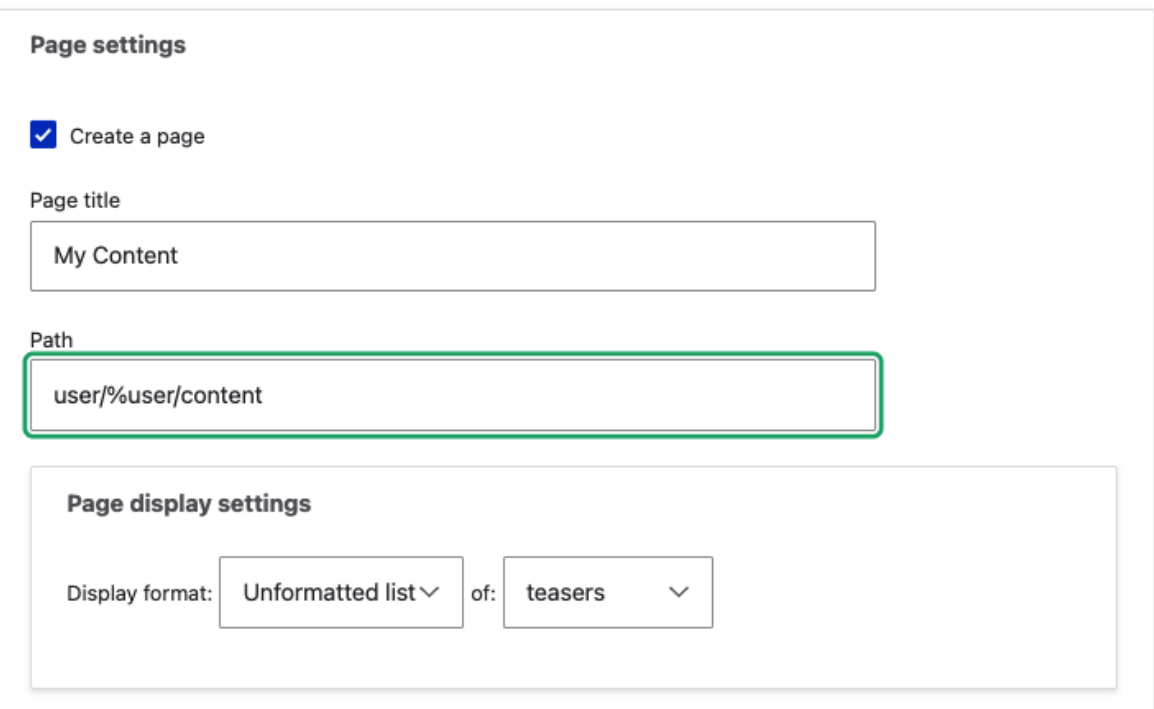

## **Configure contextual filter: Content: Authored by**

The user authoring the content. If you need more fields than the uid add the content: author relationship

The contextual filter values are provided by the URL.

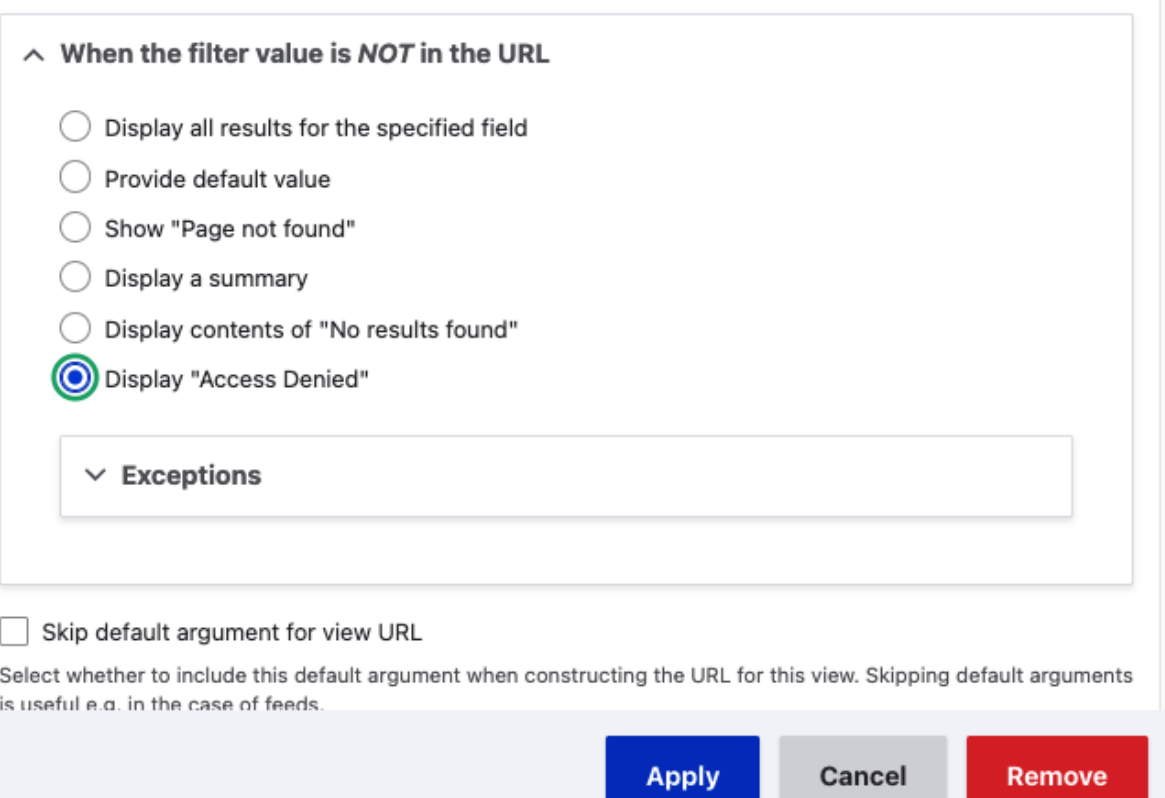

 $\times$ 

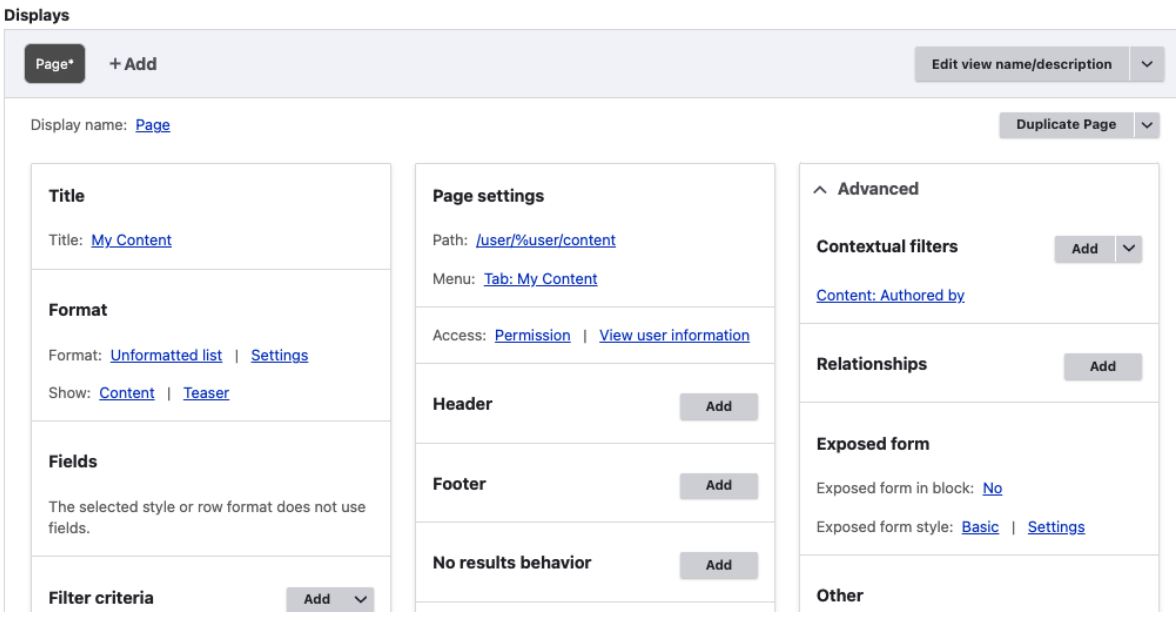

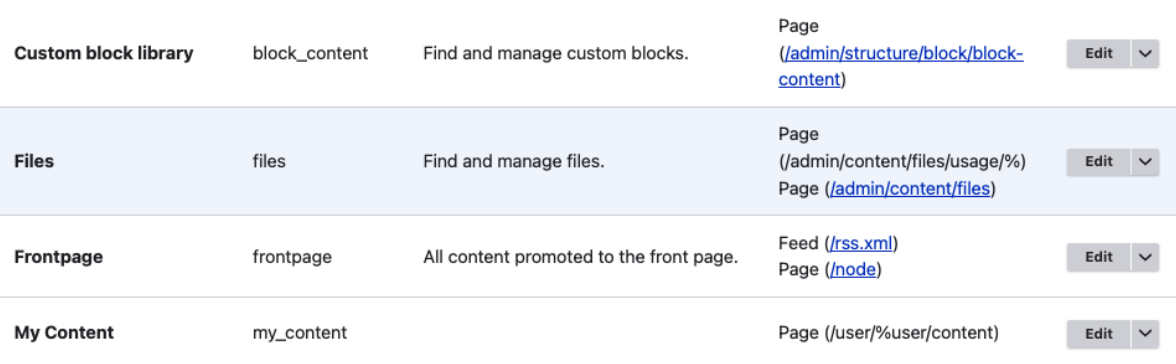

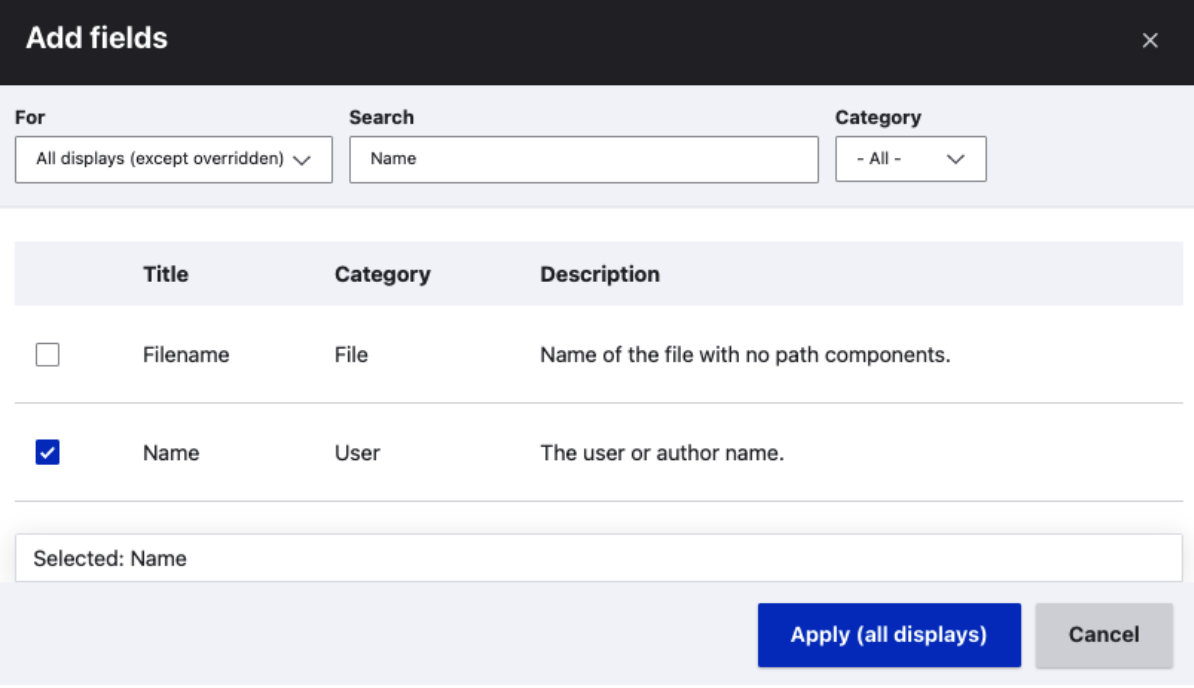

## **Displays**

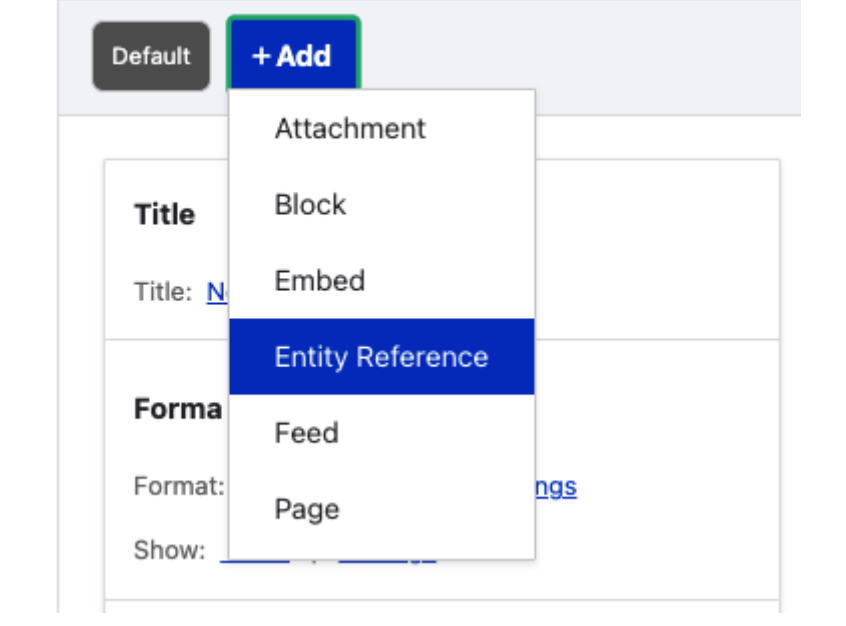

## **Entity Reference: Style options**

### Search fields\*

Content: Title

Select the field(s) that will be searched when using the autocomplete widget.

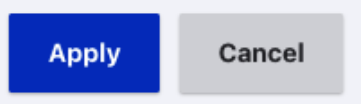

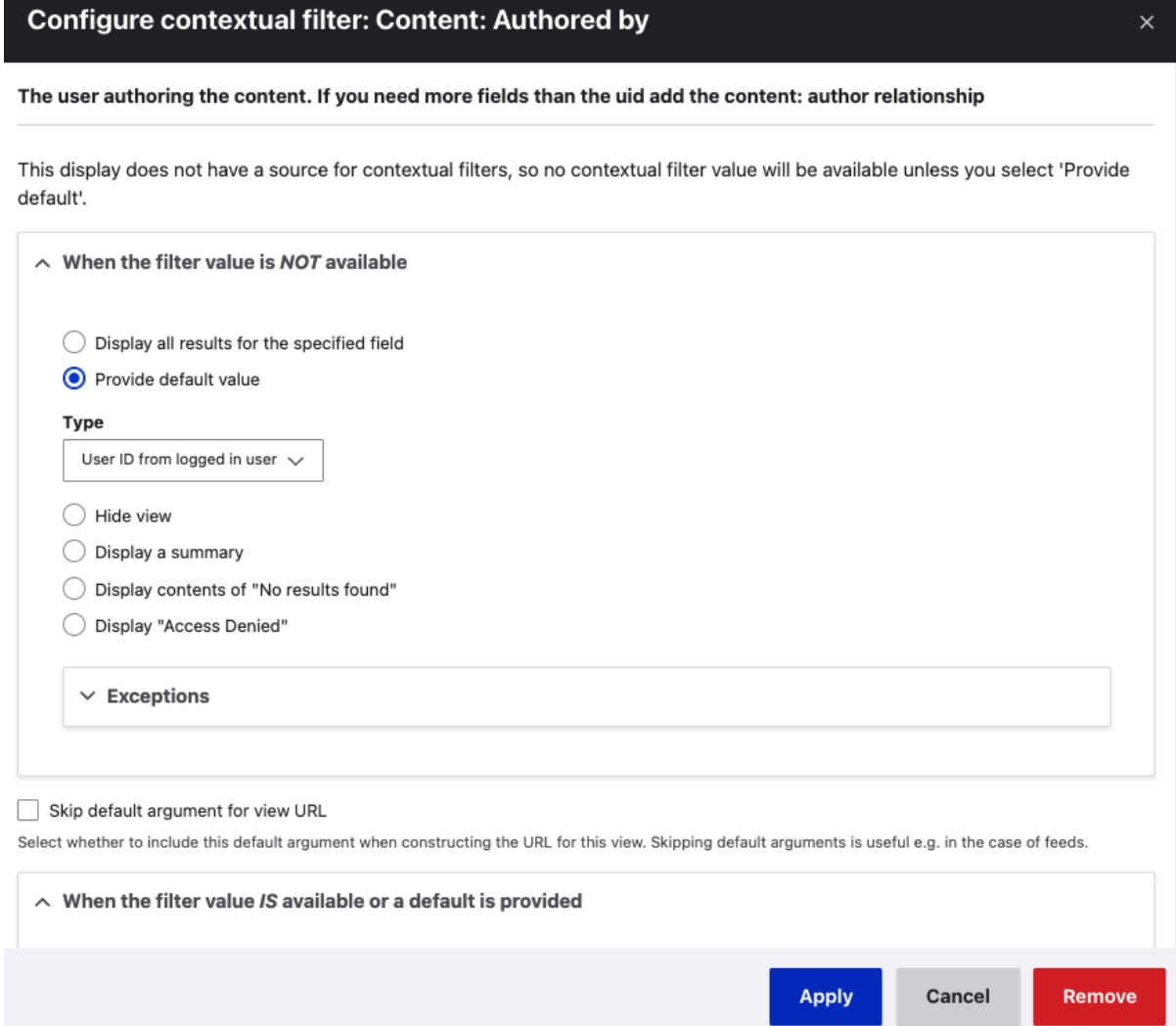

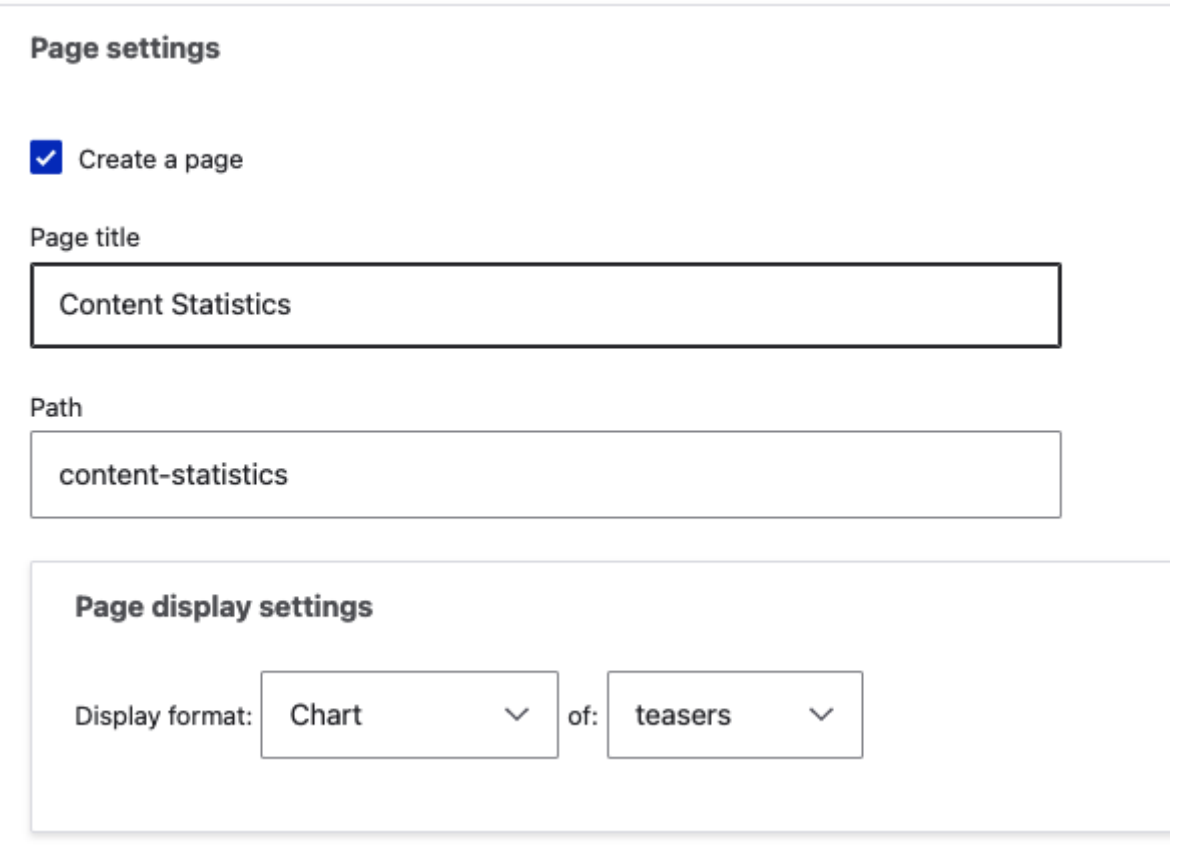

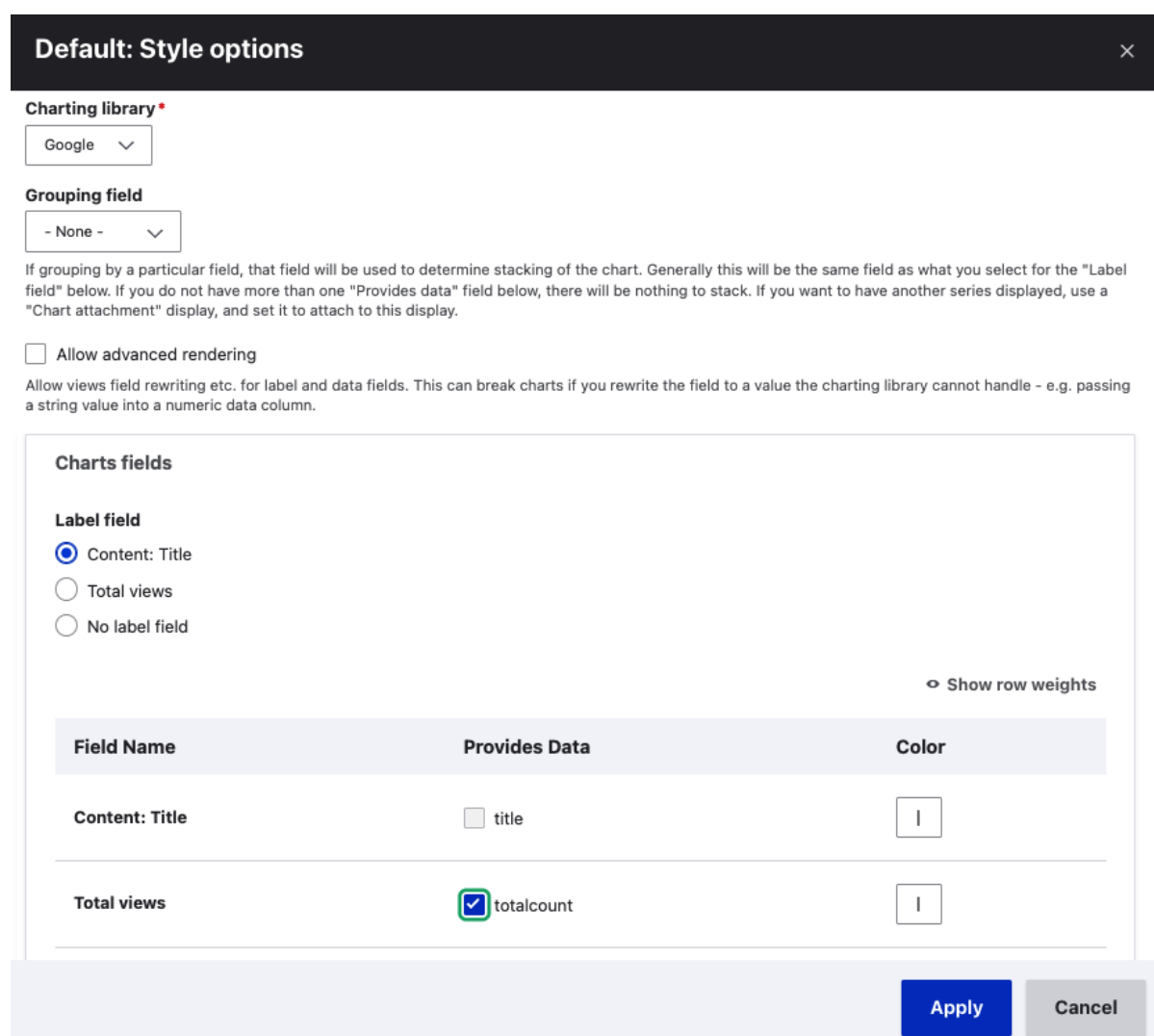

## **Chapter 4: Extending Drupal with Custom Code**

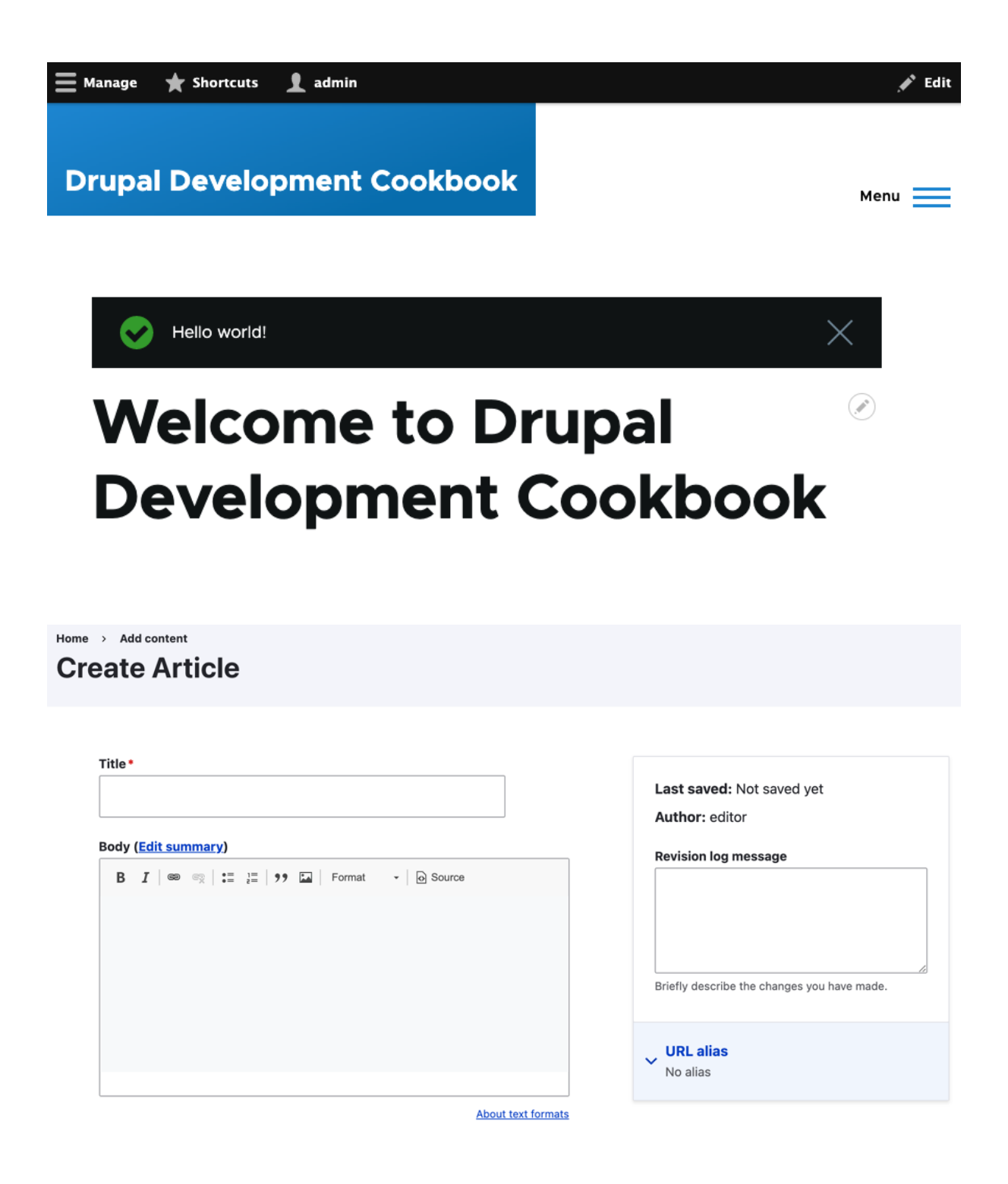

**Content Permission** editor My Module Can promote content  $\blacktriangledown$ Determines if the user can change promotion fields on content.

Home > Add content **Create Article** 

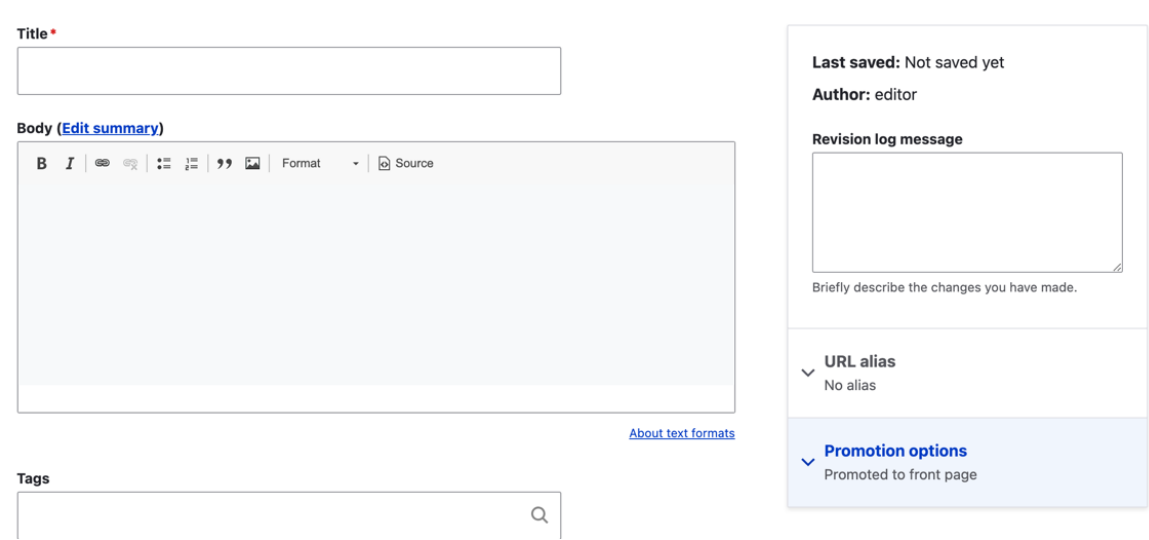

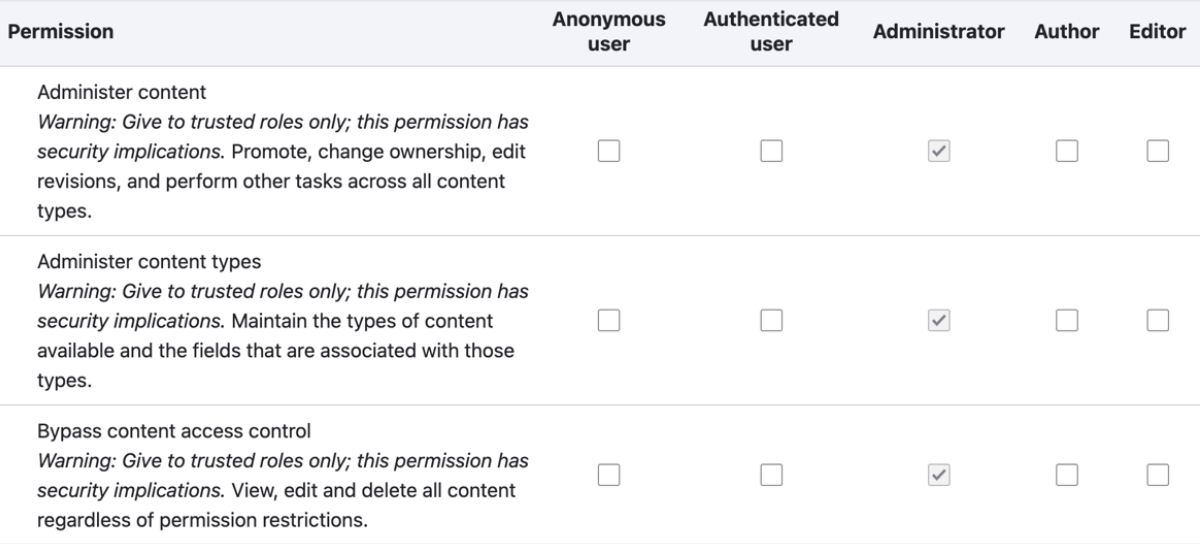

Welcome to drush-command-file generator!

Module machine name:  $>$  mymodule

Absolute path to legacy Drush command file (optional - for porting):

The following directories and files have been created or updated:

- modules/custom/mymodule/drush.services.yml
- modules/custom/mymodule/src/Commands/MymoduleCommands.php

<sup>•</sup> modules/custom/mymodule/composer.json

## **Chapter 5: Creating Custom Pages**

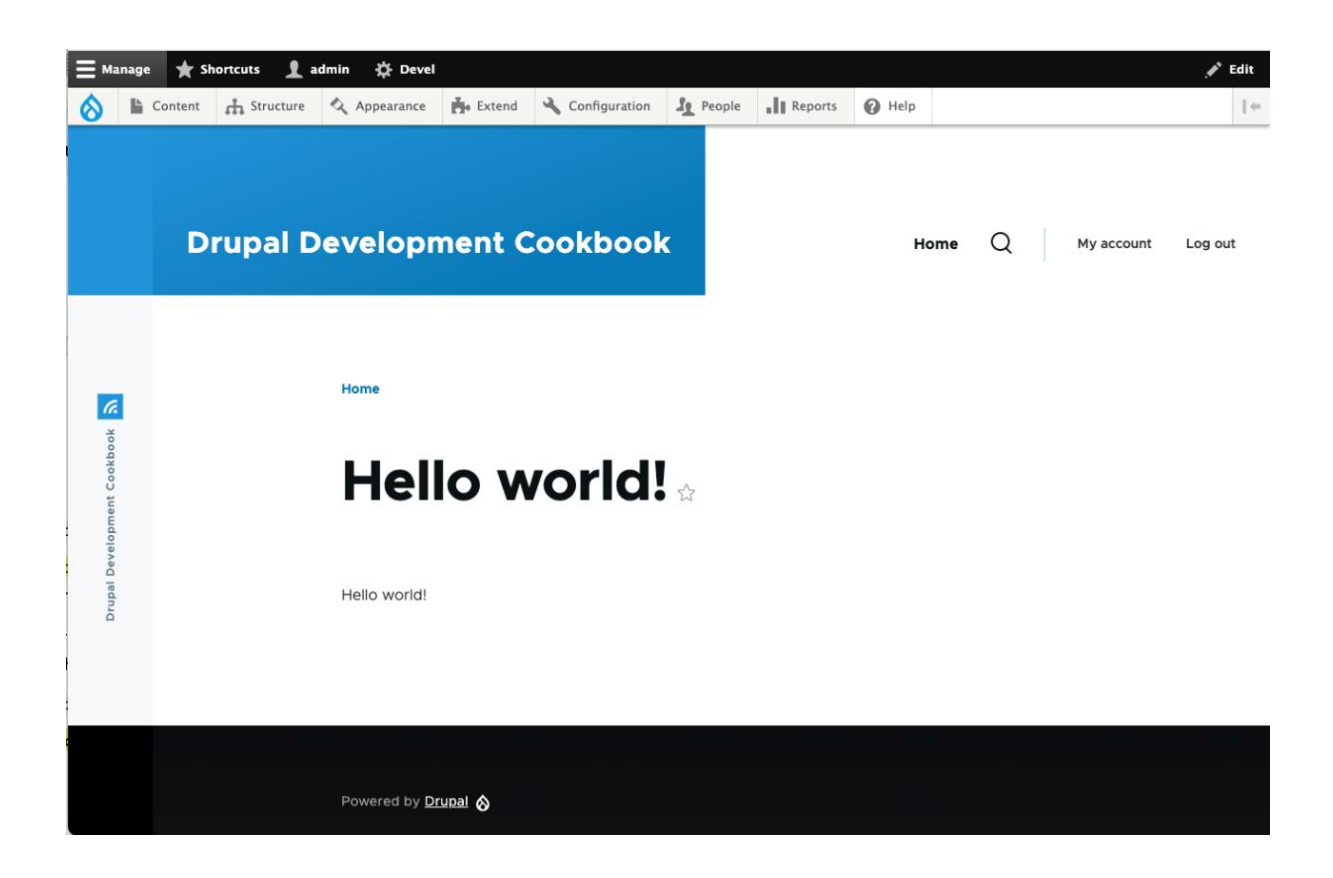

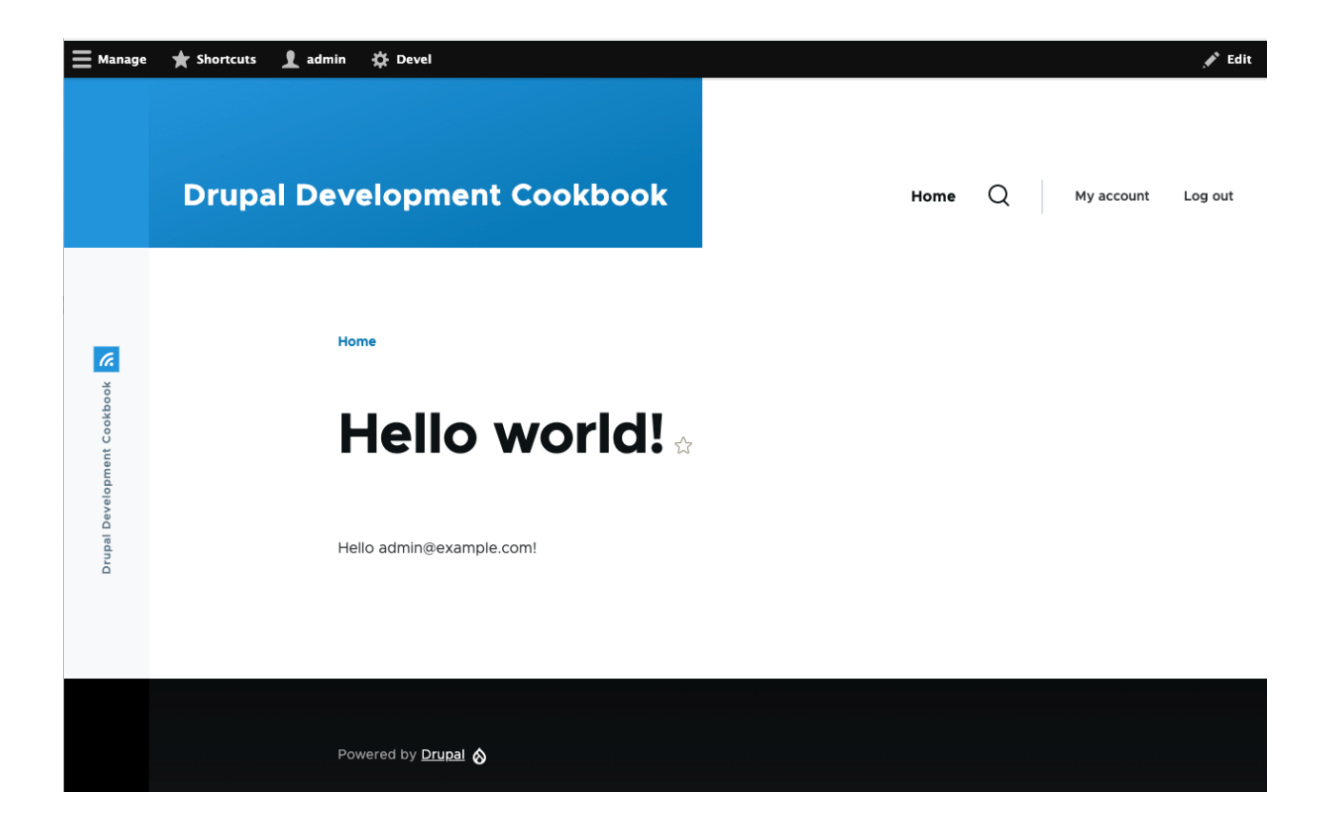

## **Chapter 6: Accessing and working with entities**

*No images***…**

## **Chapter 7: Creating Forms with the Form API**

Home

# **Company form**

Company name

Company telephone

**Submit** 

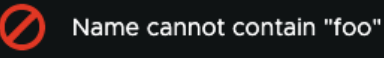

Home

# **Company form**

Company name\*

foo

Company telephone \*

555-555-5555

**Submit** 

# **Approval form**

 $\times$ 

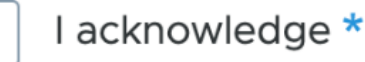

# **Counter form**

Total count: 2

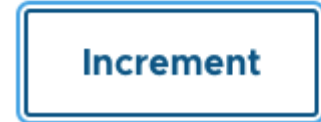

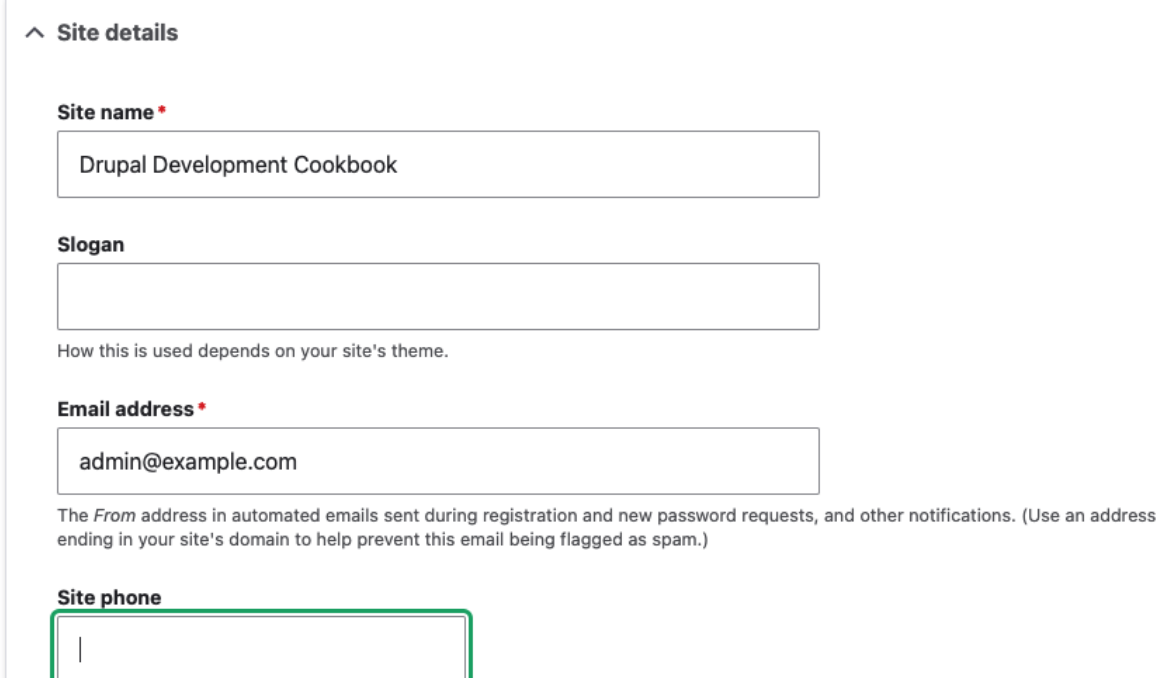

## **Chapter 8: Plug and Play with Plugins**

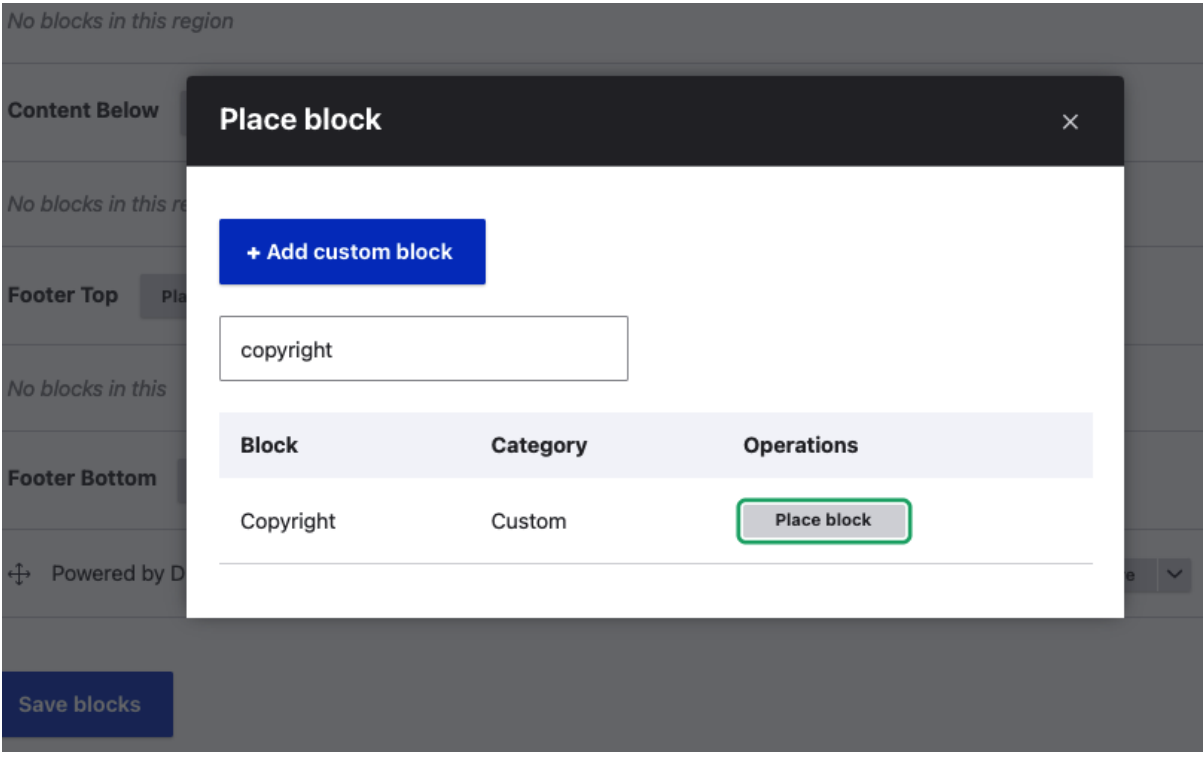

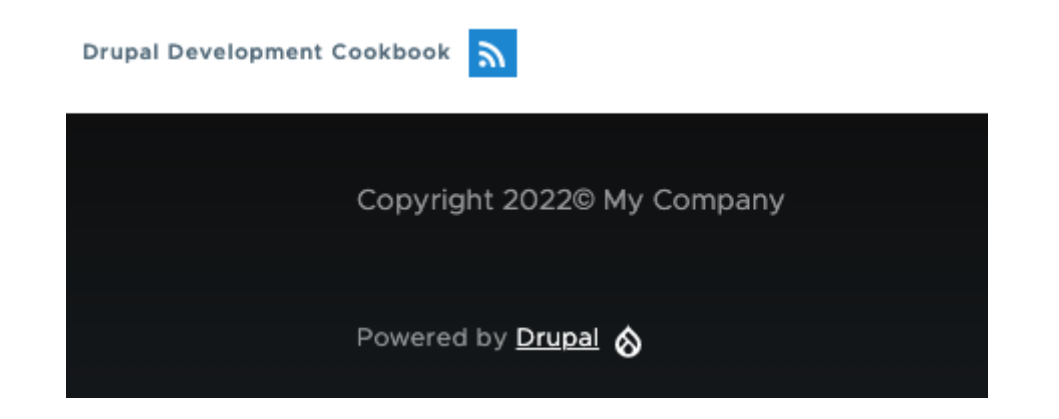

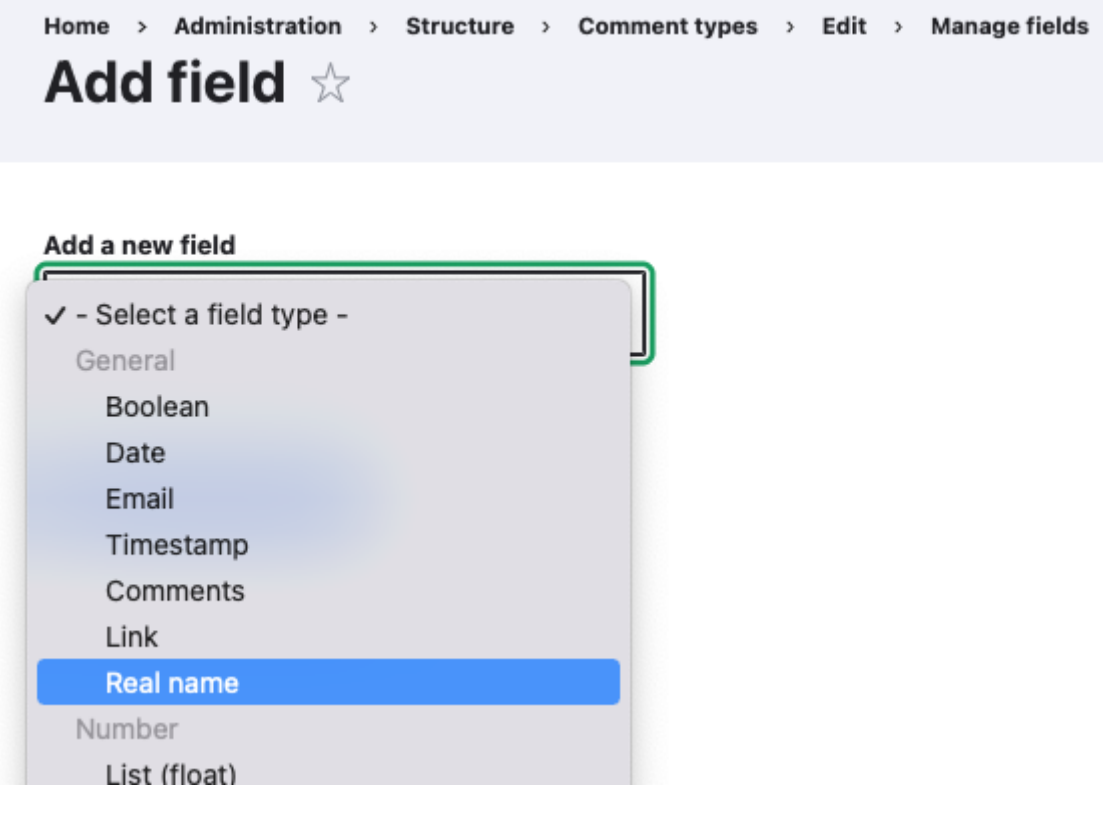

## Subject

 $\boxed{\frac{1}{n}}$ 

## First name

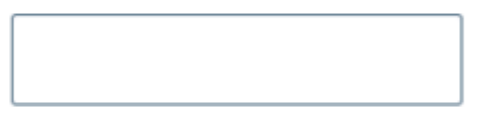

## Last name

#### Comment\*

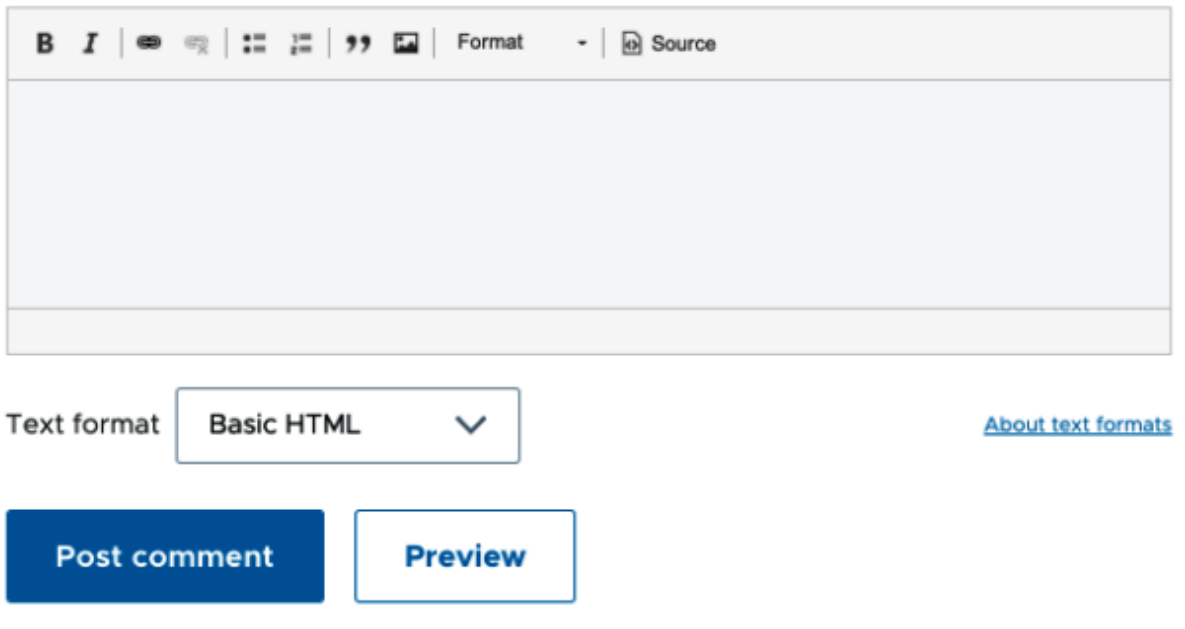

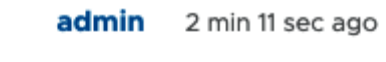

## A sample comment

Matt Glaman

A comment message

Delete Edit Reply

## **Chapter 9: Creating Custom Entity Type**

#### **System**

#### > Basic site settings

Change site name, email address, slogan, default front page, and error pages.

#### > Announcements

Manage announcements.

#### $\sum$  Cron

Manage automatic site maintenance tasks.

Welcome to config-entity generator!

Module machine name [web]: ▶ drush\_generated

Entity type label [Drush generated]: > Config Generated

Entity type ID [config\_generated]:

The following directories and files have been created or updated:

• /var/www/html/web/modules/custom/drush\_generated/drush\_generated.info.yml

• /var/www/html/web/modules/custom/drush\_generated/drush\_generated.links.action.yml

• /var/www/html/web/modules/custom/drush\_generated/drush\_generated.links.menu.yml

• /var/www/html/web/modules/custom/drush\_generated/drush\_generated.permissions.yml

• /var/www/html/web/modules/custom/drush\_generated/drush\_generated.routing.yml

• /var/www/html/web/modules/custom/drush\_generated/config/schema/drush\_generated.schema.yml

• /var/www/html/web/modules/custom/drush\_generated/src/ConfigGeneratedInterface.php

• /var/www/html/web/modules/custom/drush\_generated/src/ConfigGeneratedListBuilder.php

• /var/www/html/web/modules/custom/drush\_generated/src/Entity/ConfigGenerated.php

· /var/www/html/web/modules/custom/drush\_generated/src/Form/ConfigGeneratedForm.php

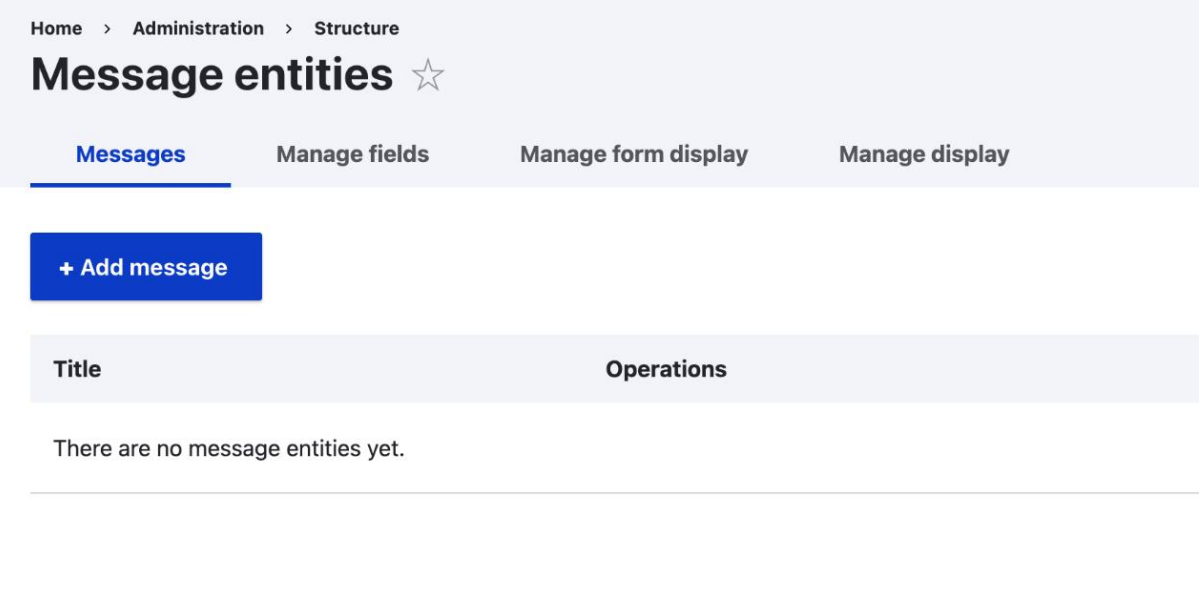

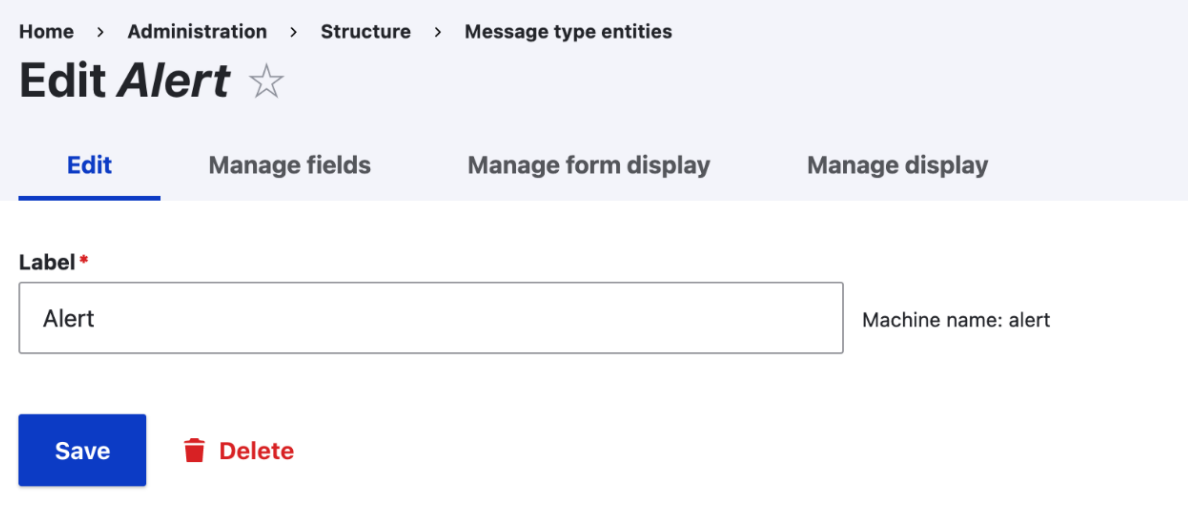

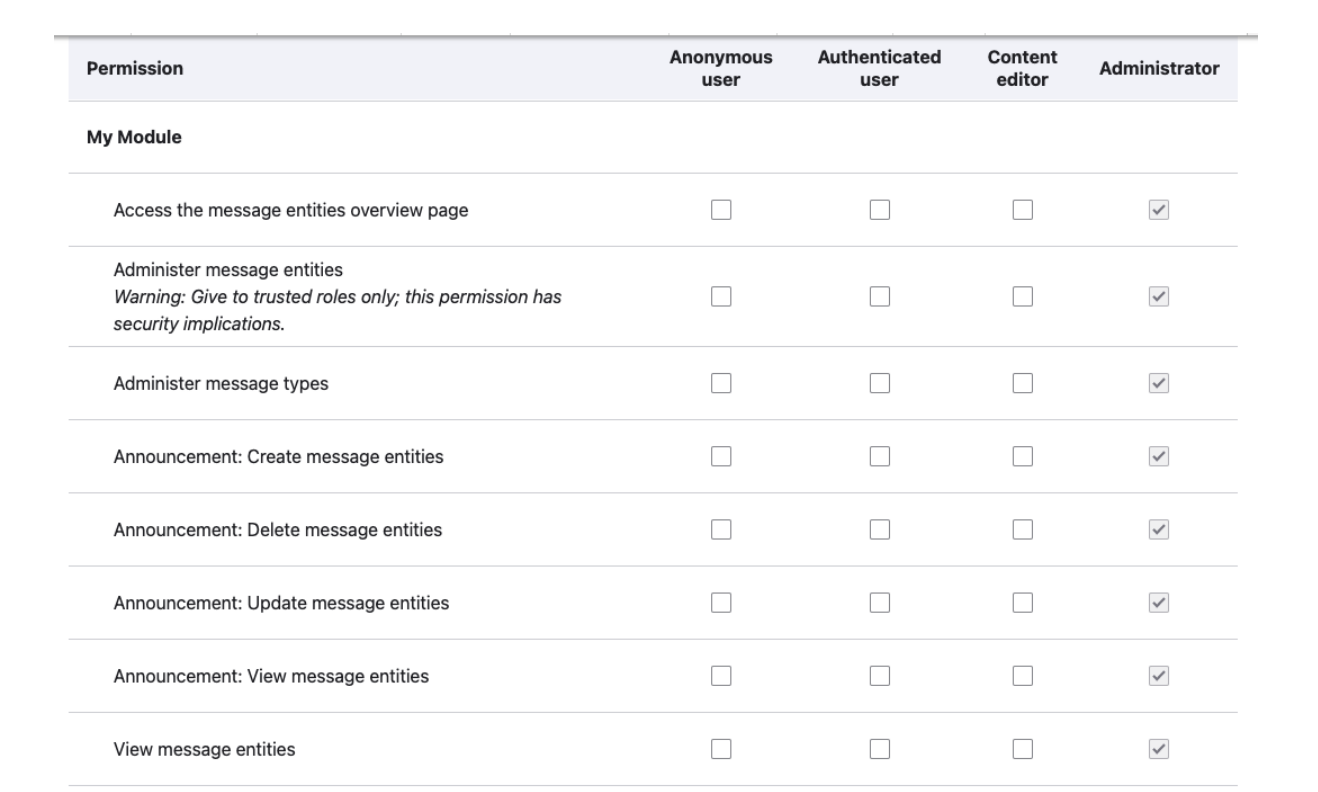

## **Chapter 10: Theming and Frontend Development**

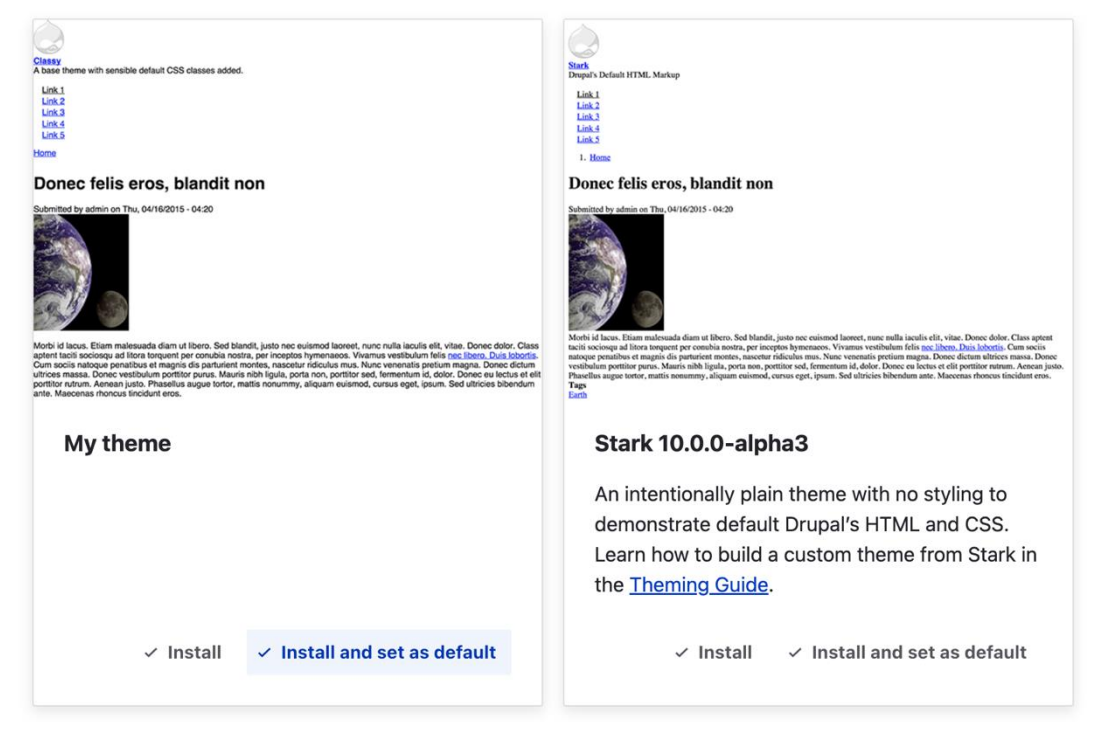

## **Uninstalled themes**

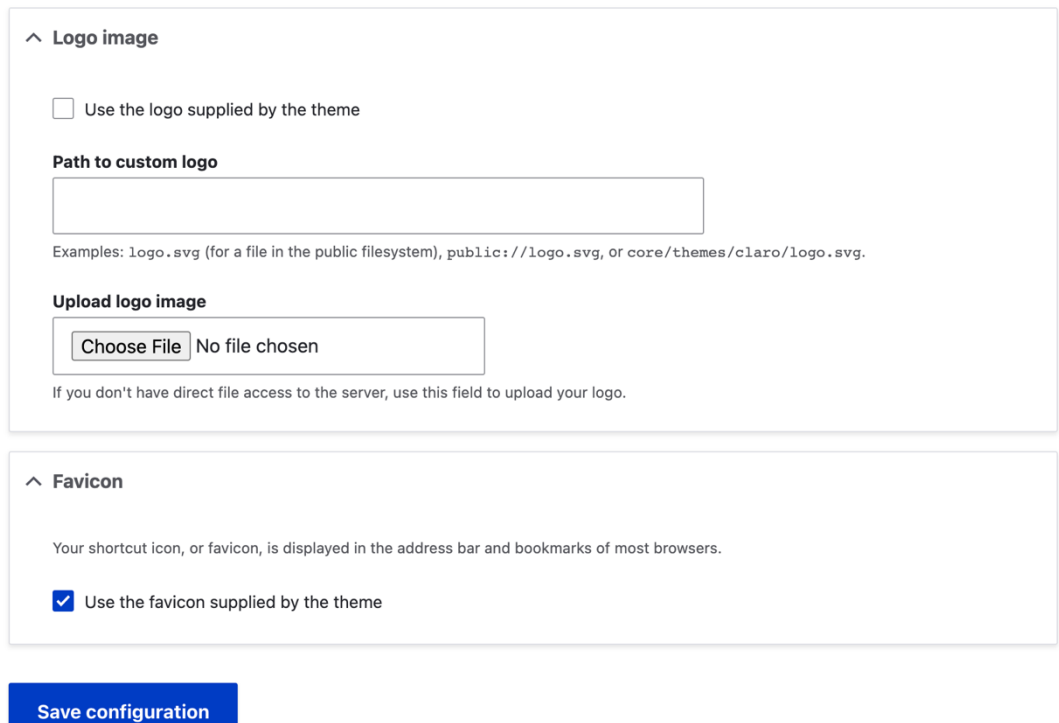

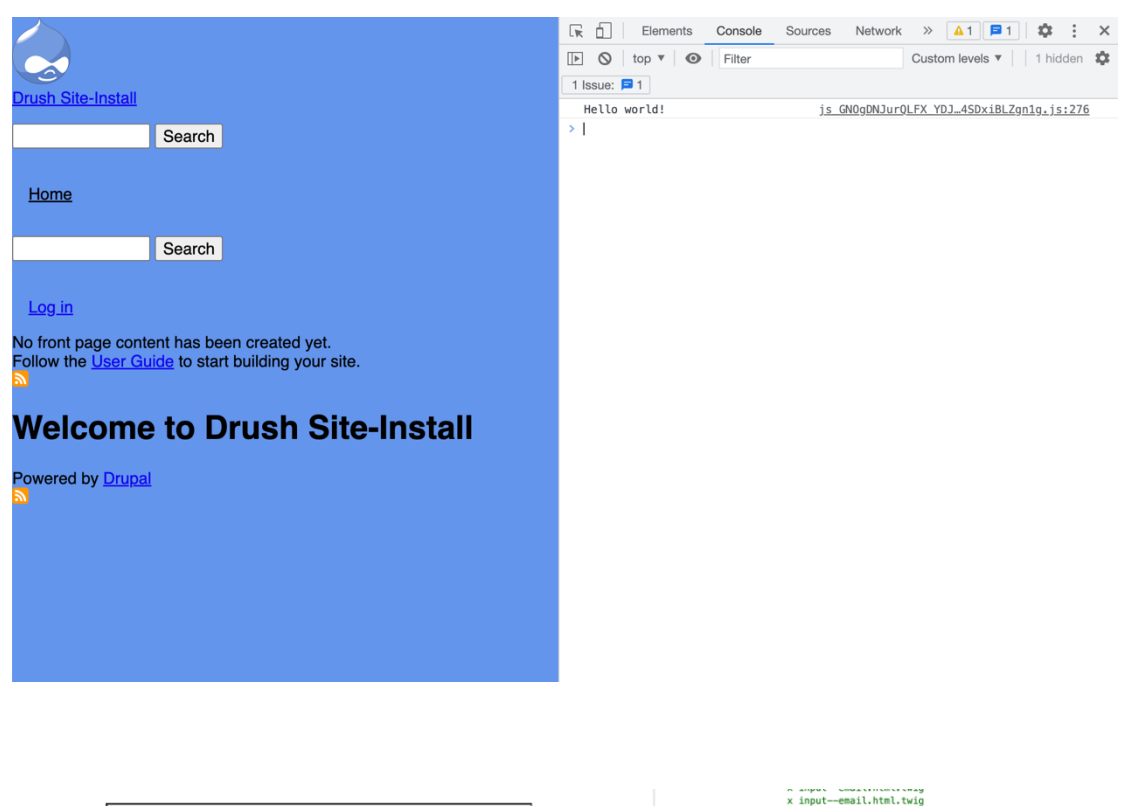

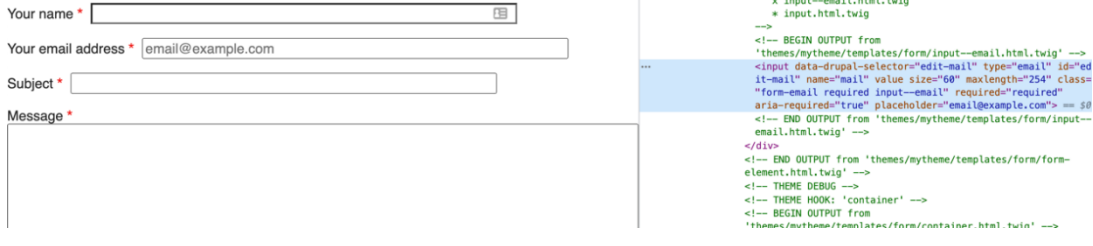

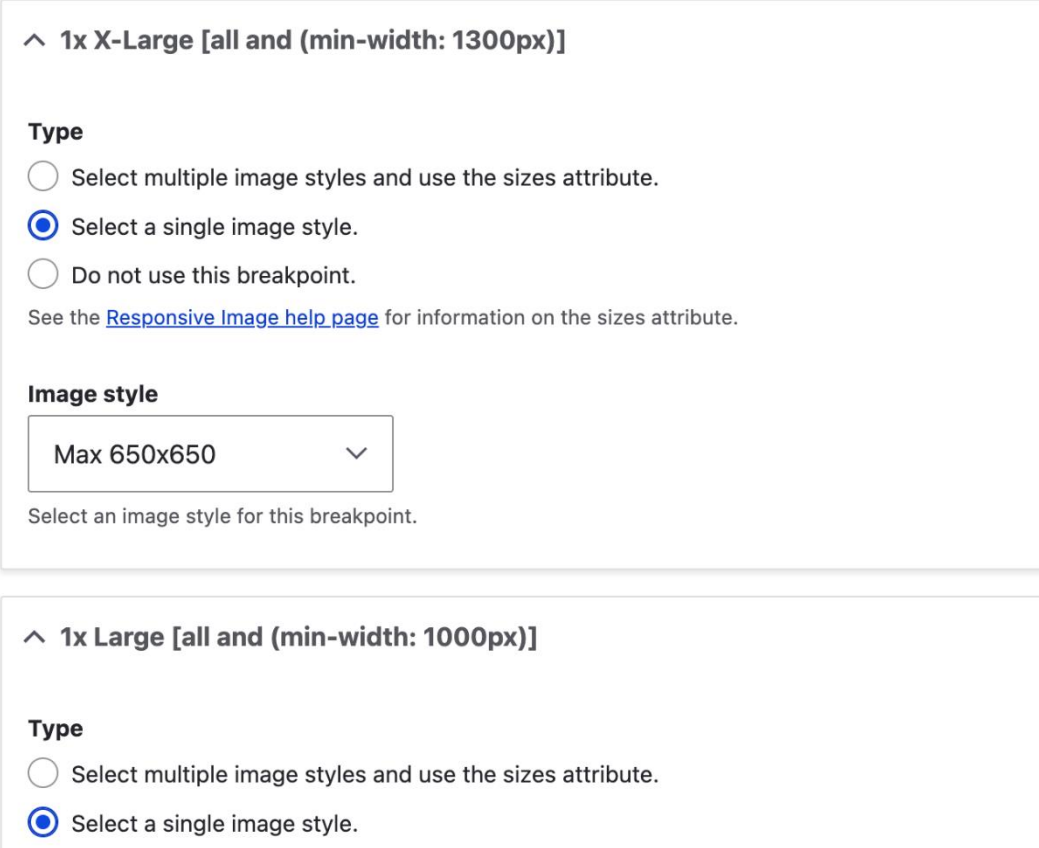

 $\bigcirc$  Do not use this breakpoint.

See the Responsive Image help page for information on the sizes attribute.

 $\checkmark$ 

#### Image style

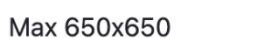

Select an image style for this breakpoint.

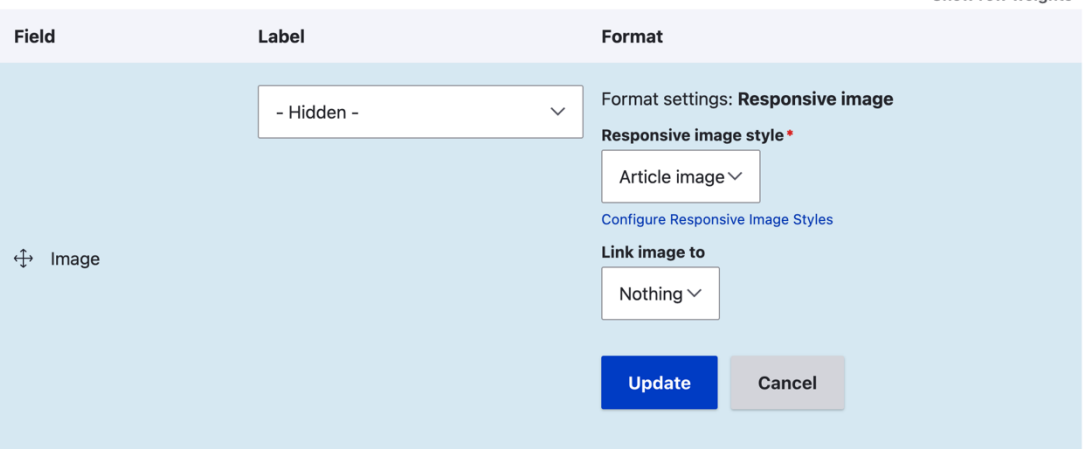

## **Chapter 11: Multilingual and Internationalization**

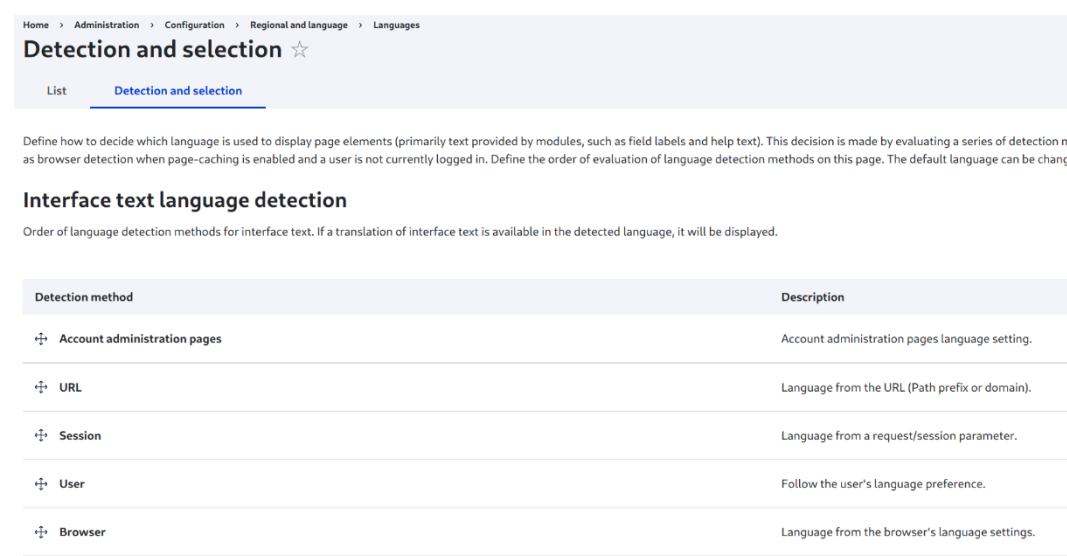

## **Content language detection**

+<sup>1</sup> Selected language

Order of language detection methods for content. If a version of content is available in the detected language, it will be displayed.

Language based on a selected language.

 $\checkmark$  Customize Content language detection to differ from Interface text language detection settings

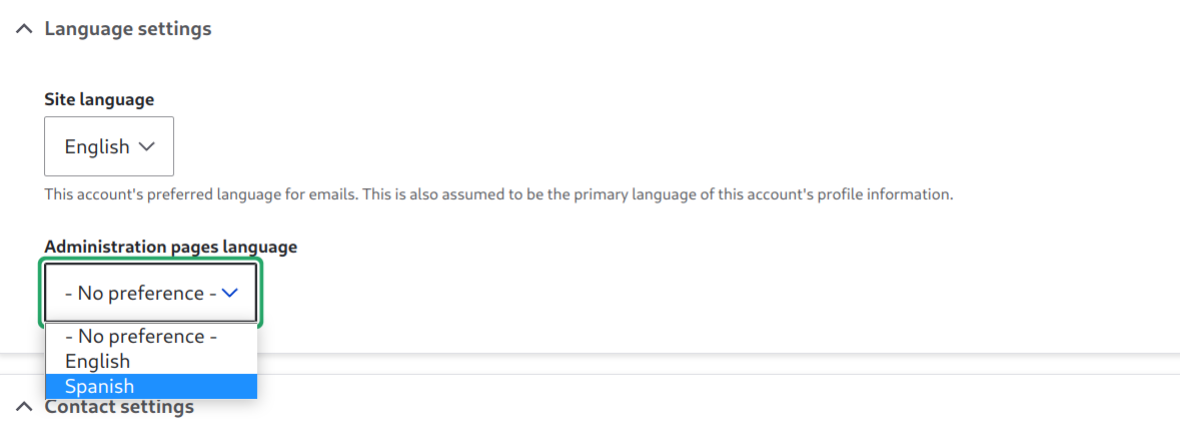

## Session language detection configuration  $\dot{\mathbb{X}}$

Determine the language from a request/session parameter. Example: "http://example.com?language=de" sets language to German based on the use of "de" within the "language" parameter.

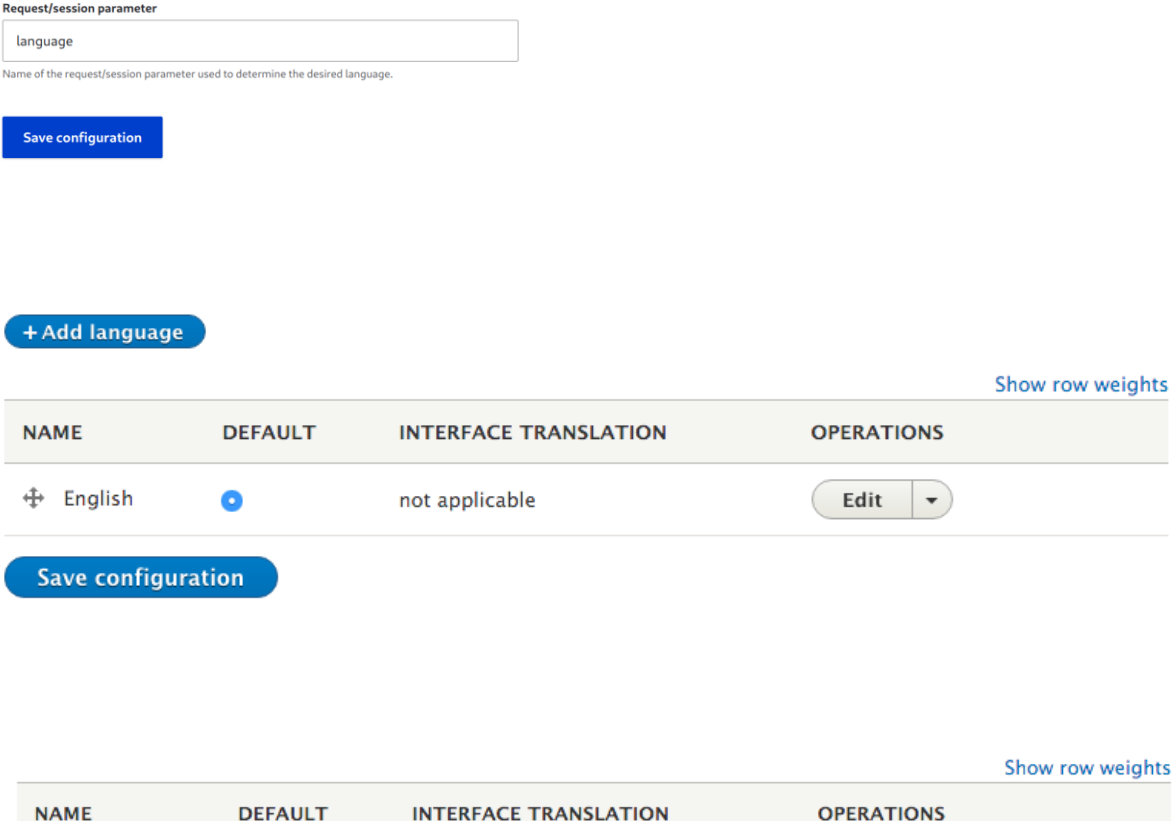

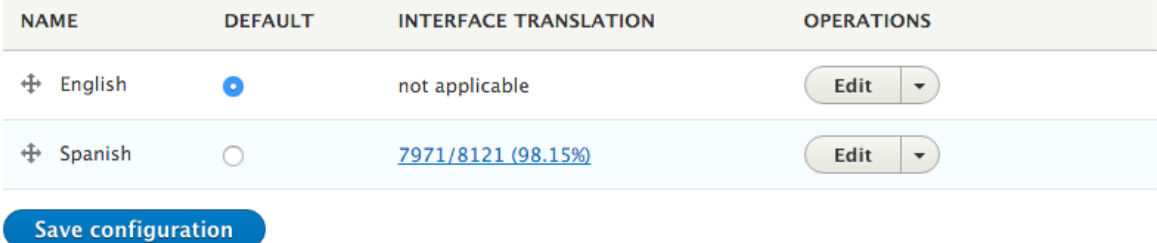

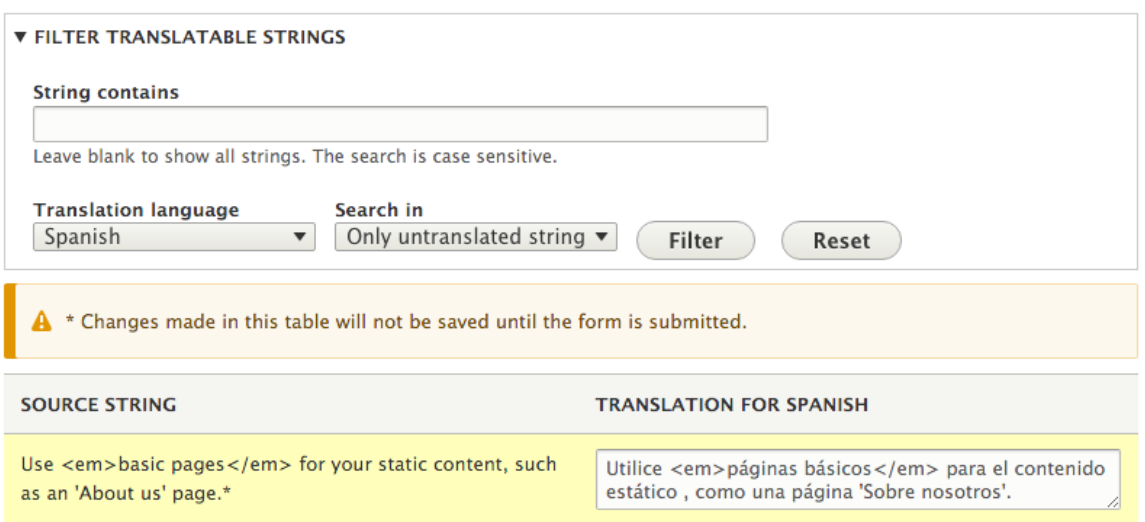

## Spanish overview

Overview Board Translate

Spanish translation team - Grupo de traducción al Español

Nuevo!: Ayuda a probar la nueva versión de localize.drupal.org en Drupal 7!

- · Diccionario Libro de estilo Wiki para crear un glosario de términos, manuales para traductores y libro de estilo en Español.
- · Traducción de Drupal core Paquete de archivos .po que componen la traducción de Drupal, y los módulos del Core, al español neutro.
- · Interfaz de traducción: Aportar sugerencias de traducción para cadenas de texto pendientes de traducir. Los moderadores validarán las sugerencias y seleccionarán la que será finalmente utilizada por la comunidad. Permite importar nuevas cadenas de texto (actualizaciones de módulos) y exportarlas para ser utilizadas en producción.
- · Foro de traducciones: Iniciar y seguir debates sobre palabras o cadenas de texto concretas. Las discusiones sobre palabras establecen una base sólida sobre la que luego construir las sugerencias que serán posteadas en localize.drupal.org
- · Glosario de términos: Establece una relación de traducción "automática" para los términos más comunes.
- · Directrices para la traducción: Ofrece ideas sobre cómo realizar la traducción al español, de modo que los traductores tengamos un criterio homogéneo. Son ideas abiertas a discusión y por tanto no son realmente un "Libro de Estilo".
- · Moderadores de la traducción: Cómo convertirse en moderador y líneas quía para moderar las traducciones.

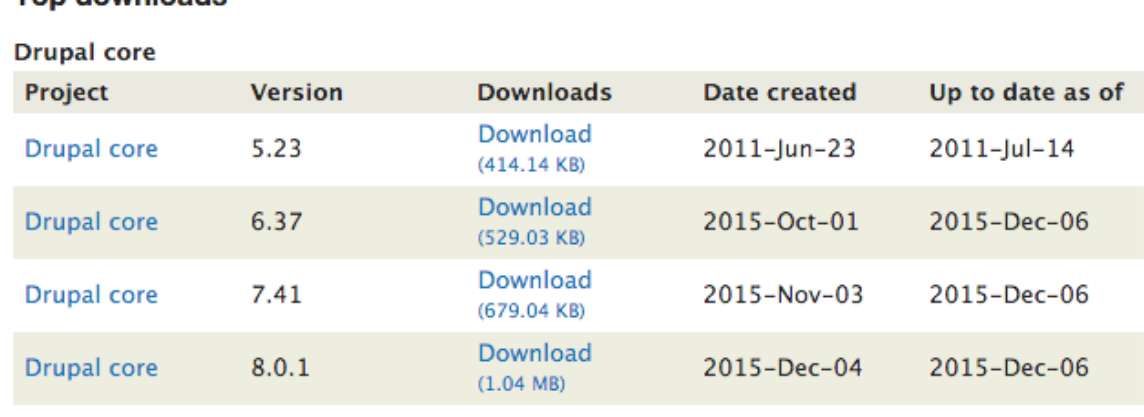

## **Top downloads**

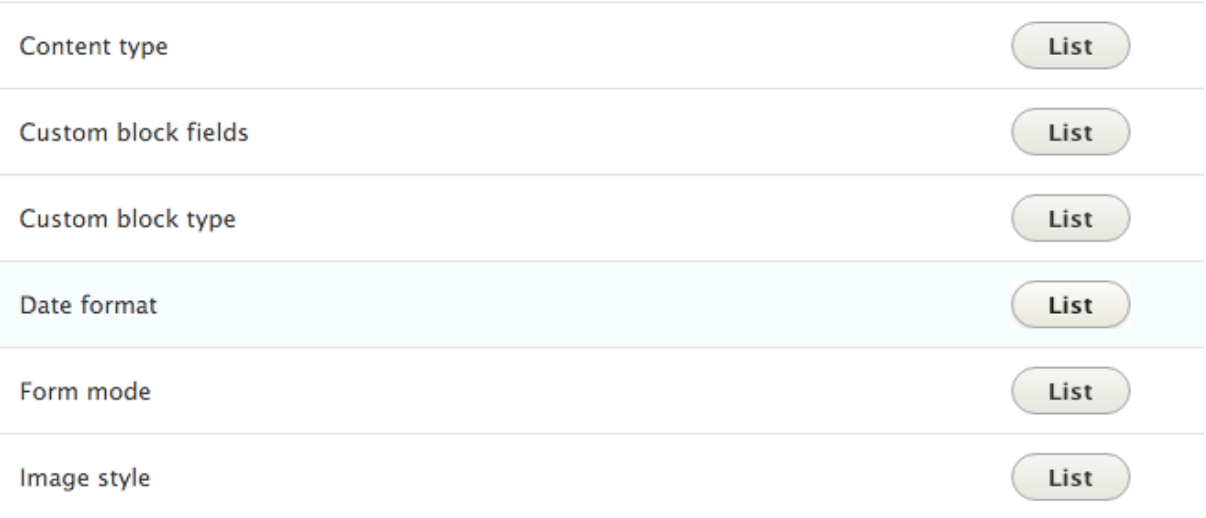

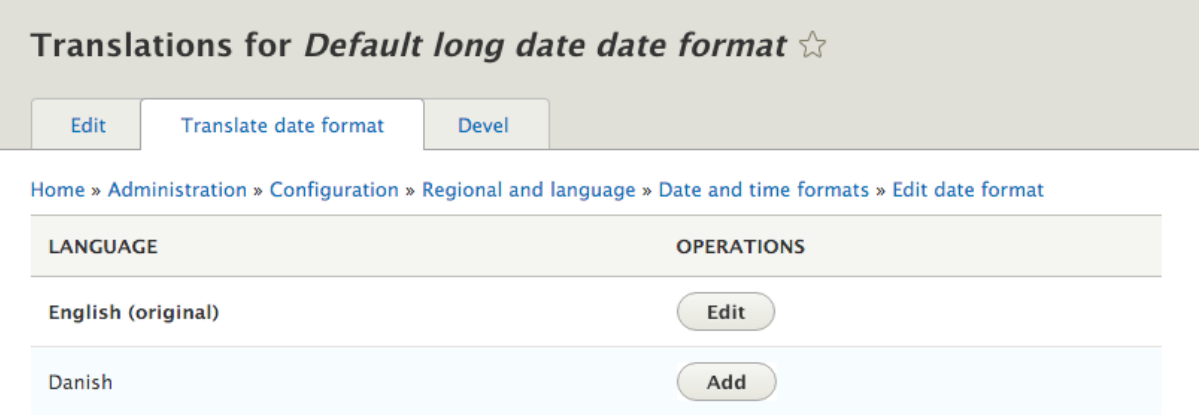

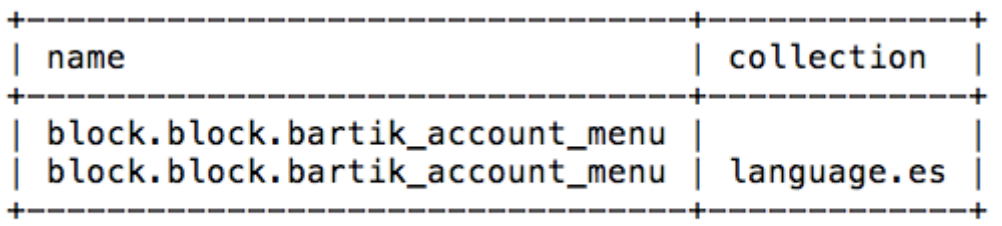

rows in set  $(0.00$  sec)

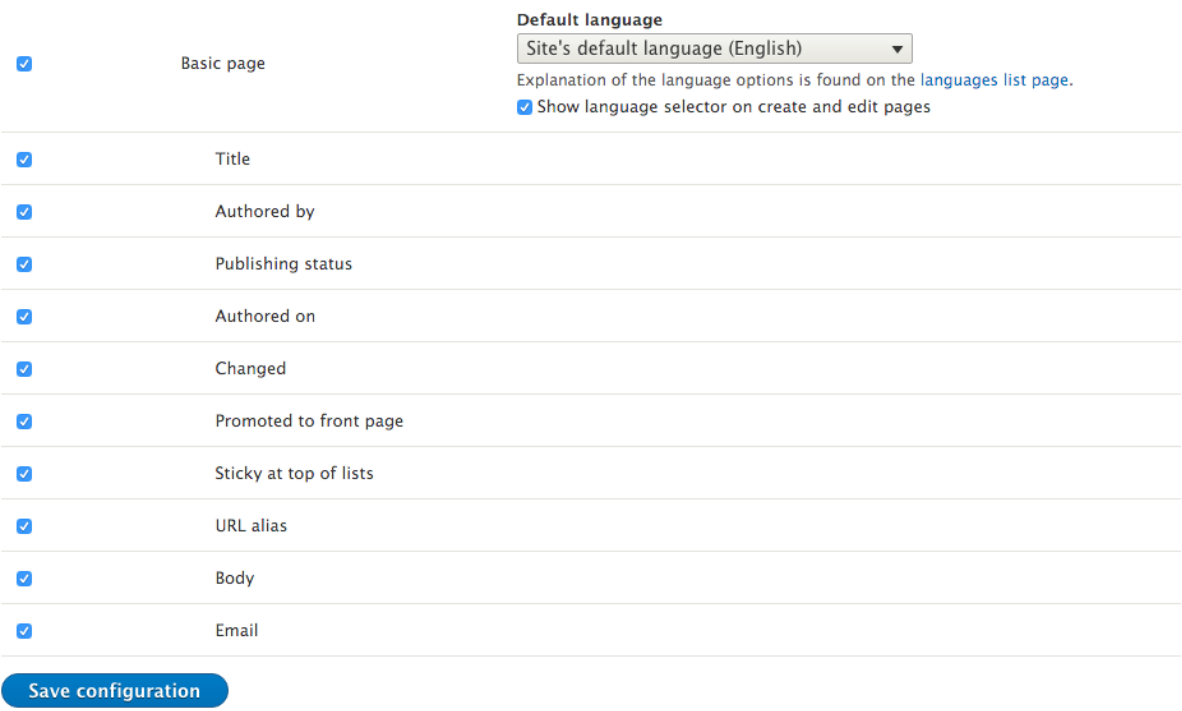

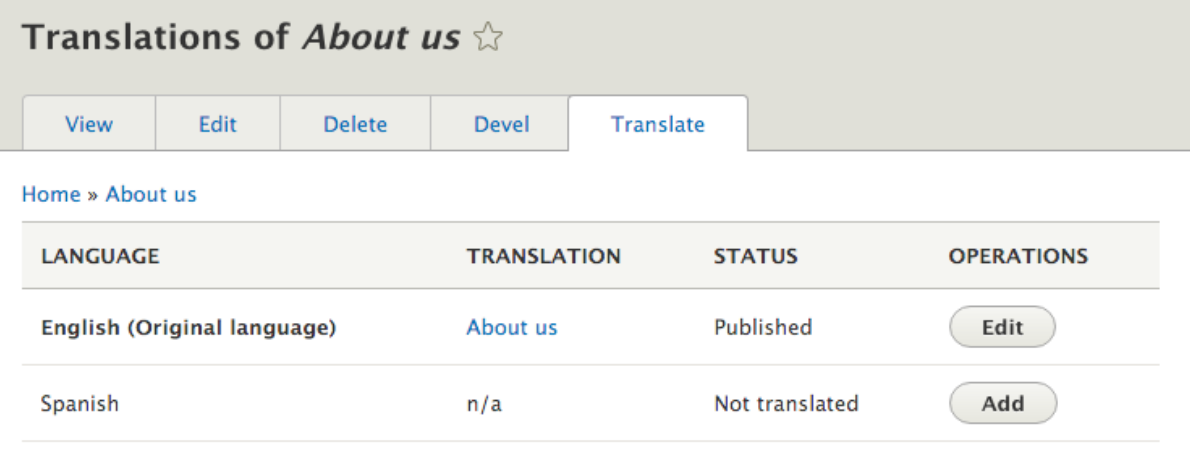

## Crear traducción Español de About us  $\hat{\varnothing}$

Inicio » About us » Translations » Agregar » Agregar

#### Título<sup>\*</sup>

About us

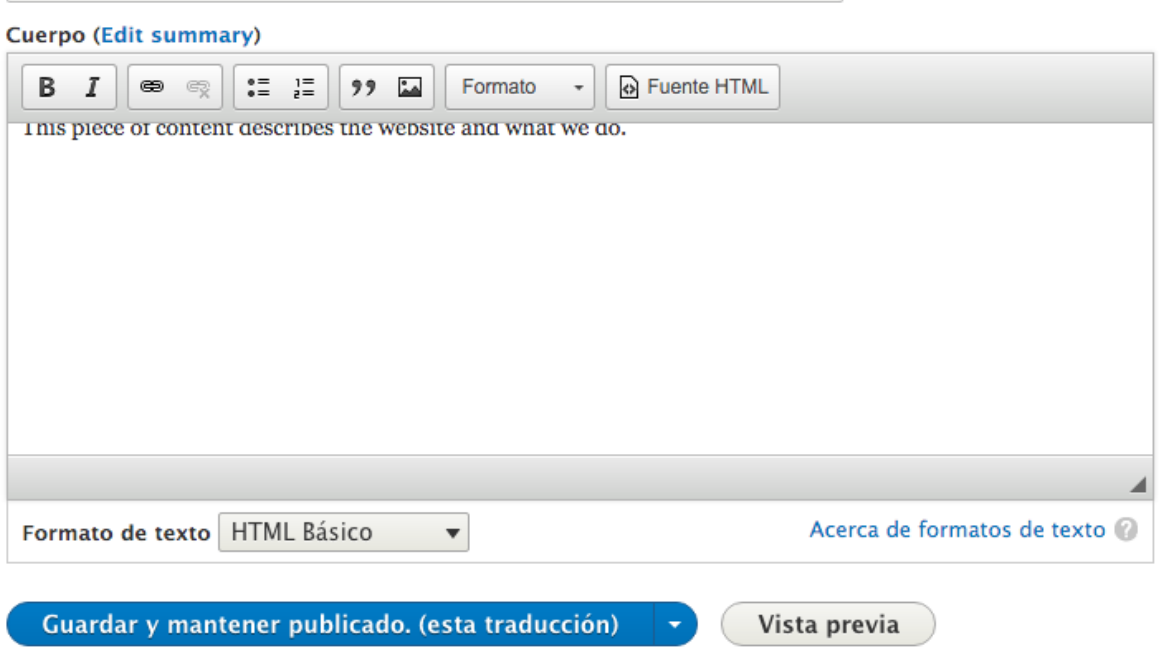

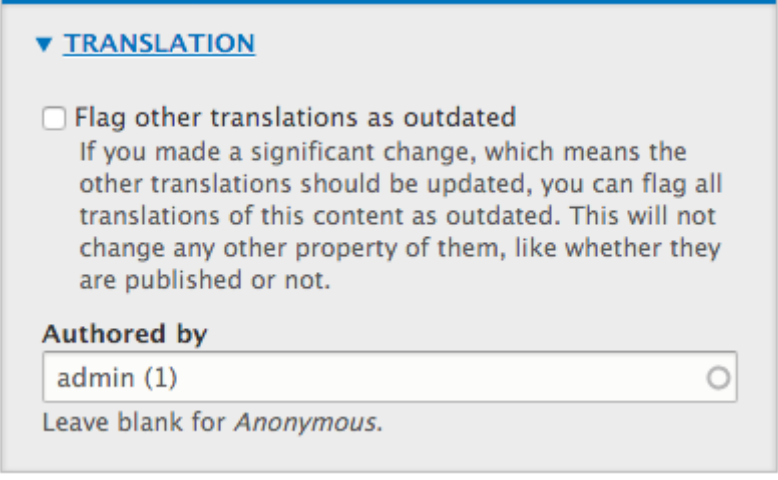

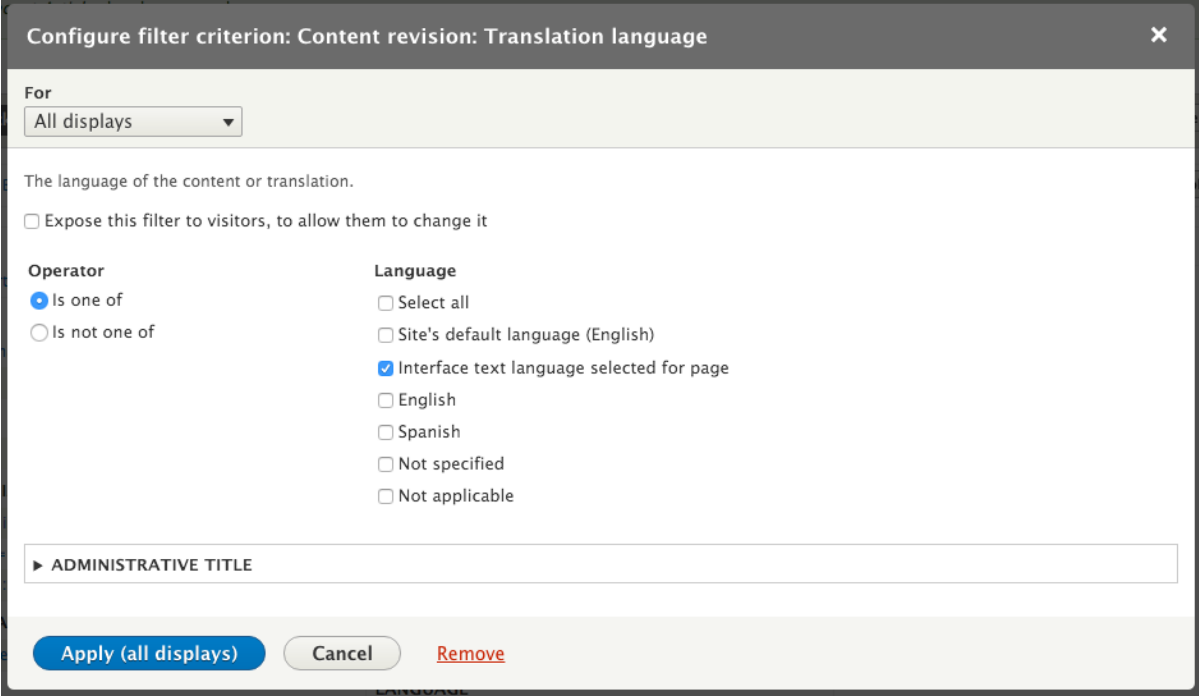

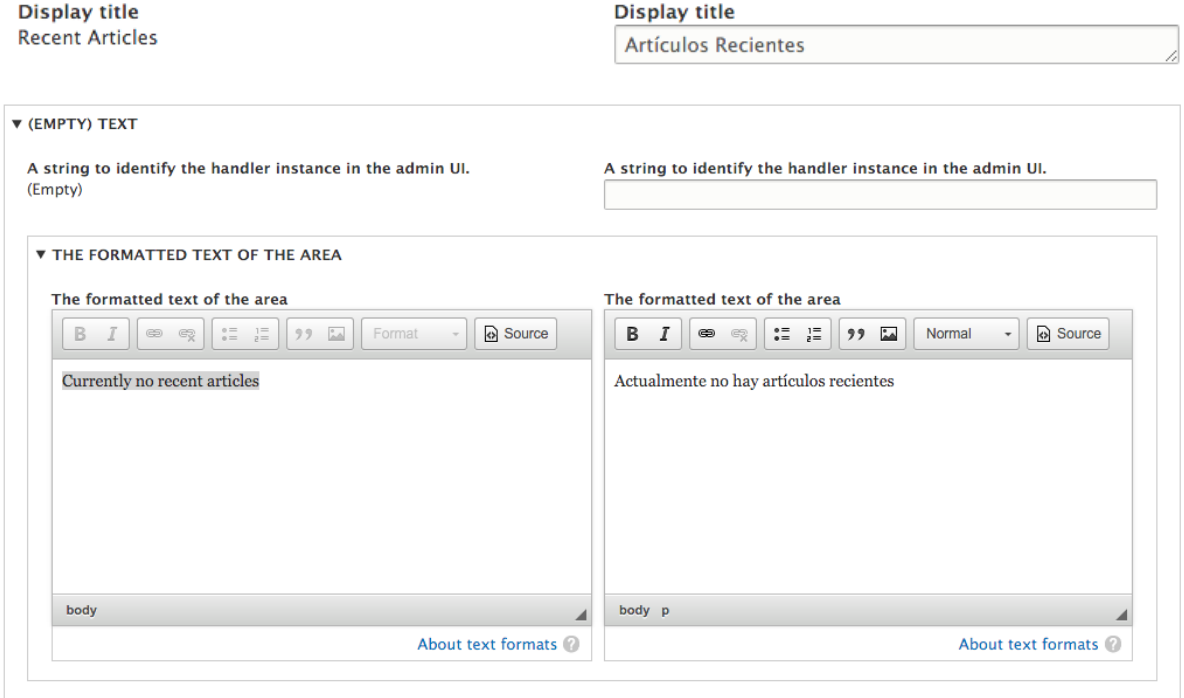

**Drupal 10 Cookbook** 

Inicio  $Q$ 

Inicio

# **Bienvenido a Drupal 10 Cookbook**

Aún no se ha creado contenido para la portada.

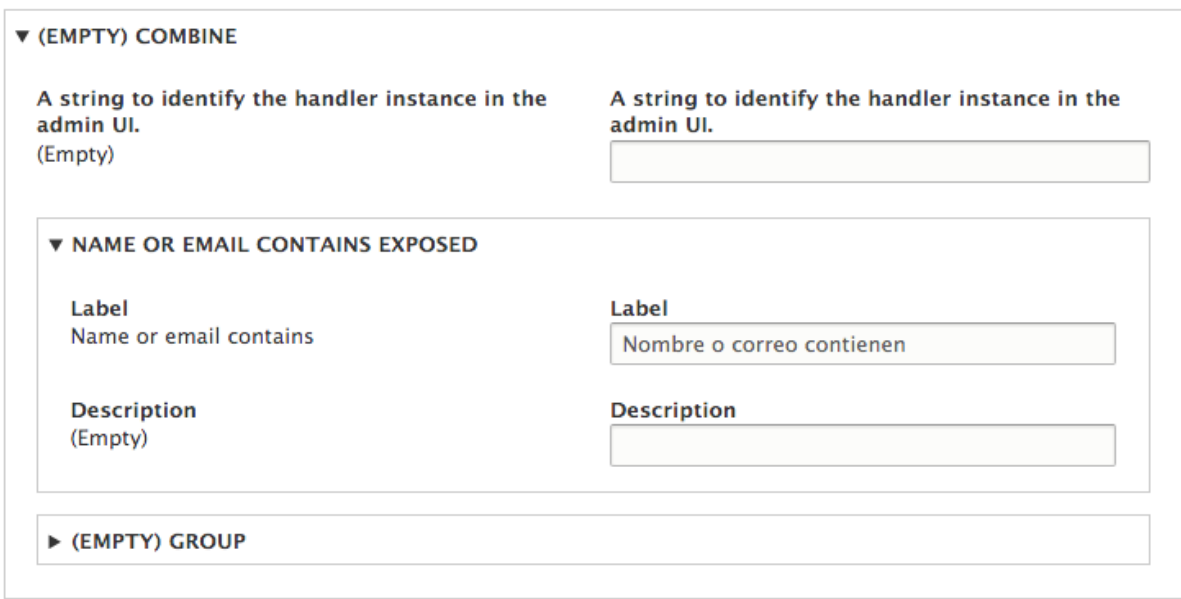

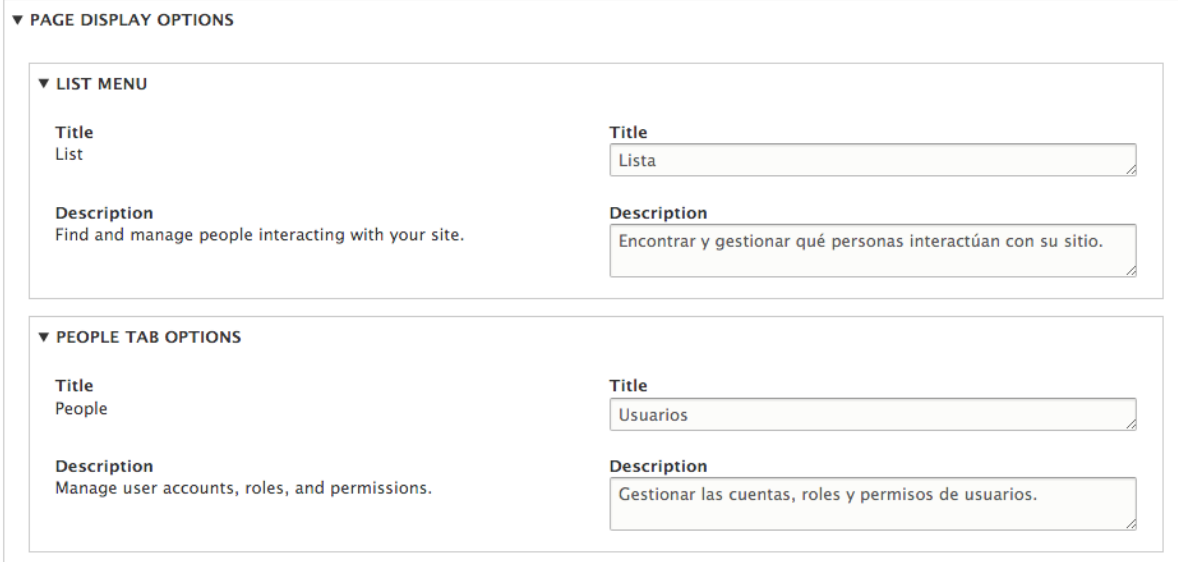

## **Chapter 12: Building APIs with Drupal**

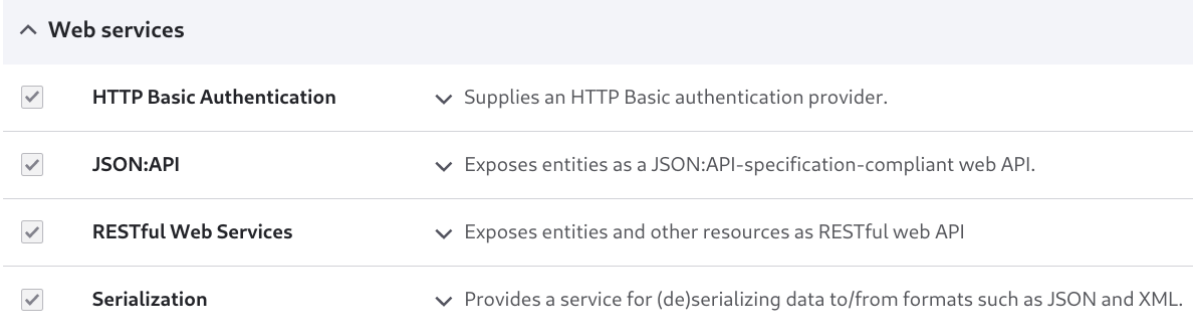

## **Web services**

## > JSON:API

Configure whether to allow only read operations or all operations.

# JSON:API \*

## **Allowed operations**

Accept only JSON:API read operations.

Accept all JSON:API create, read, update, and delete operations.

Warning: Only enable all operations if the site requires it. Learn more about securing your site with JSON:API.

**Save configuration** 

```
\{- jsonapi: {
       version: "1.0",
     - meta: \{- links: \{- self: \{href: "http://jsonapi.org/format/1.0/"
               \mathcal{E}}
       ł
   },
  - data: \lceil- {
           type: "node--page",
           id: "77d91b00-ada6-44b5-a4b0-22fcc812b5dd",
         +|{\bf links}: {\{\dots\}}|- attributes: \{drupal_internal_nid: 1,
               drupal internal vid: 1,
               langcode: "en",
               revision_timestamp: "2022-12-16T15:58:09+00:00",
               revision log: null,
               status: true,
               title: "Test 1",
               created: "2022-12-16T15:57:59+00:00",
               changed: "2022-12-16T15:58:09+00:00",
               promote: false,
               sticky: false,
               default_langcode: true,
               revision_translation_affected: true,
             - path: \{alias: null,pid: null,langcode: "en"
               },
               body: null
```

```
\{- jsonapi: {
       version: "1.0",- meta: \{- links: {
             - self: {
                  href: "http://jsonapi.org/format/1.0/"
              \longrightarrow\, \,\rightarrow\} ,
  - data: [\sim \, {
             type: "node--page",
            id: "77d91b00-ada6-44b5-a4b0-22fcc812b5dd",
           - links: \{- self: {
                  href: "http://d10.docker.localhost/jsonapi/node/page/77d91b00-ada6-44b5-a4b0-22fcc812b5dd?resourceVersion=id%3A1"
           \begin{array}{c} \begin{array}{c} \text{ } \\ \text{ } \\ \text{ } \\ \text{ } \\ \end{array} \end{array}---wutes: {<br>| title: "Test 1"<br>}
           - atributes: {
        \} ,
       - \left\{ \right.type: "node--page",
            id: "5107045b-6aa7-42b0-a65c-59065715702d",
           - \texttt{links}: {
              - self: {
                  href: "http://d10.docker.localhost/jsonapi/node/page/5107045b-6aa7-42b0-a65c-59065715702d?resourceVersion=id%3A2"
            \begin{array}{c} \longrightarrow \\ \longrightarrow \end{array}- attributes: {
              title: "Test 2"
             \, \,\},
      - {
             type: "node--page",
            id: "a4dfe010-db49-42e4-8797-7d66b3c8608e",
           - links: \{- self: {
                  href: "http://d10.docker.localhost/jsonapi/node/page/a4dfe010-db49-42e4-8797-7d66b3c8608e?resourceVersion=id%3A3"
            \begin{smallmatrix}&&1\\&&1\\1&&1\\1&&1\end{smallmatrix}|<br>| title: "Test 3"<br>}
           - attributes: {
         \, \,\mathbf{i},
```

```
- included: [
   - {
        type: "user--user",
        id: "cf2637c1-6f35-40ae-90aa-29d453dddfaa",
       - links: \{- self: {
               href: "http://d10.docker.localhost/jsonapi/user/use
            ł
        },
       - attributes: {
            display_name: "admin",
            drupal_internal__uid: 1,
            langcode: "en",
            preferred_langcode: "en",
            preferred_admin_langcode: null,
            name: "admin",
            mail: "admin@example.com",
            timezone: "UTC",
            status: true,
            created: "2022-12-16T15:17:47+00:00",
            changed: "2022-12-16T15:17:47+00:00",
            access: "2022-12-17T01:16:51+00:00",
            login: "2022-12-16T15:18:23+00:00",
            init: "admin@example.com",
            default_langcode: true
        },
```
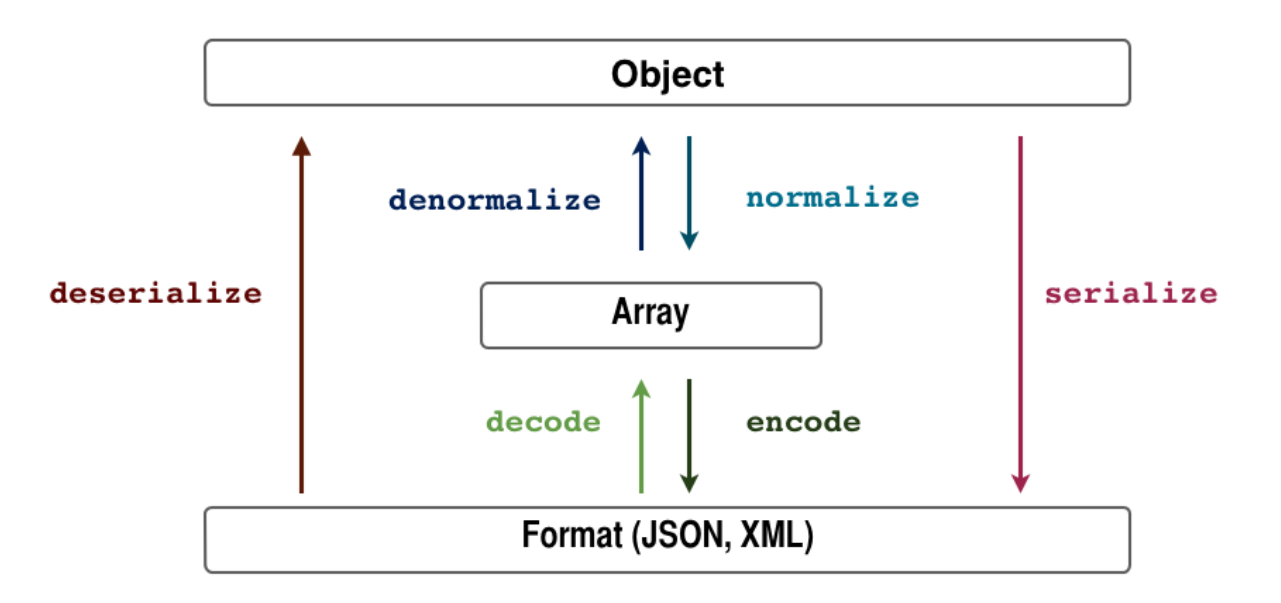

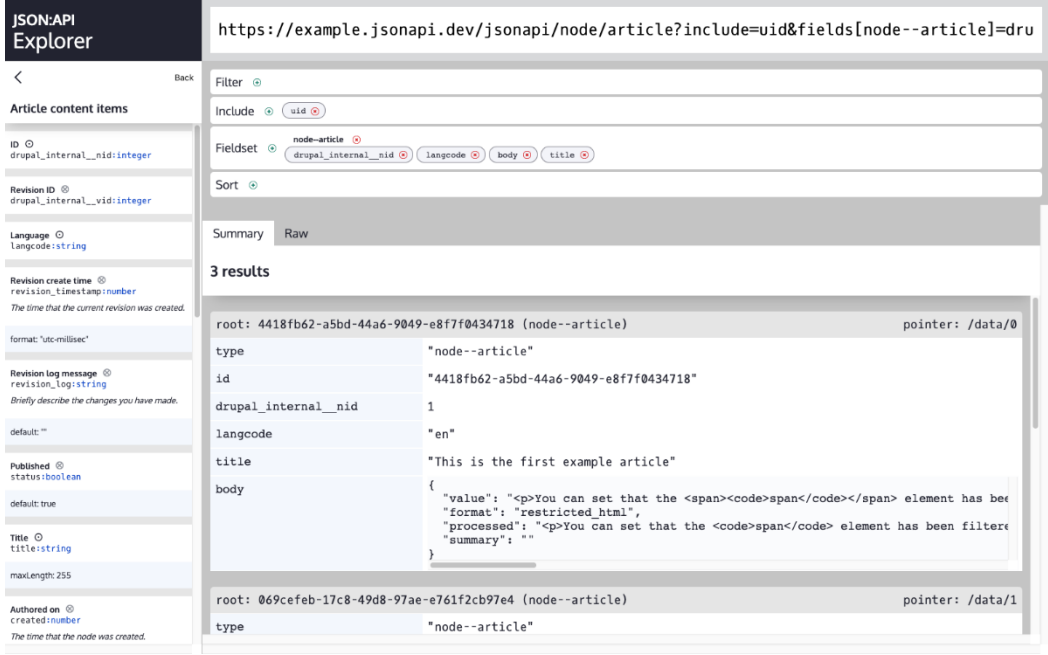

# JSON:API Extras \*

Settings

**JSON:API Extras** 

**Settings** 

Resource overrides

## Path prefix\*

api

The path prefix for JSON:API.

## Include count in collection queries

If activated, all collection responses will return a total record count for the provided query.

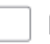

## Disabled by default

If activated, all resource types that don't have a matching enabled resource config will be disabled.

## **Save configuration**

#### Resource

### **D**isabled

Check this if you want to disable this resource. Disabling a resource can have unexpected results when following relationships belonging to that resource.

Override configuration for the resource entity.

## Save

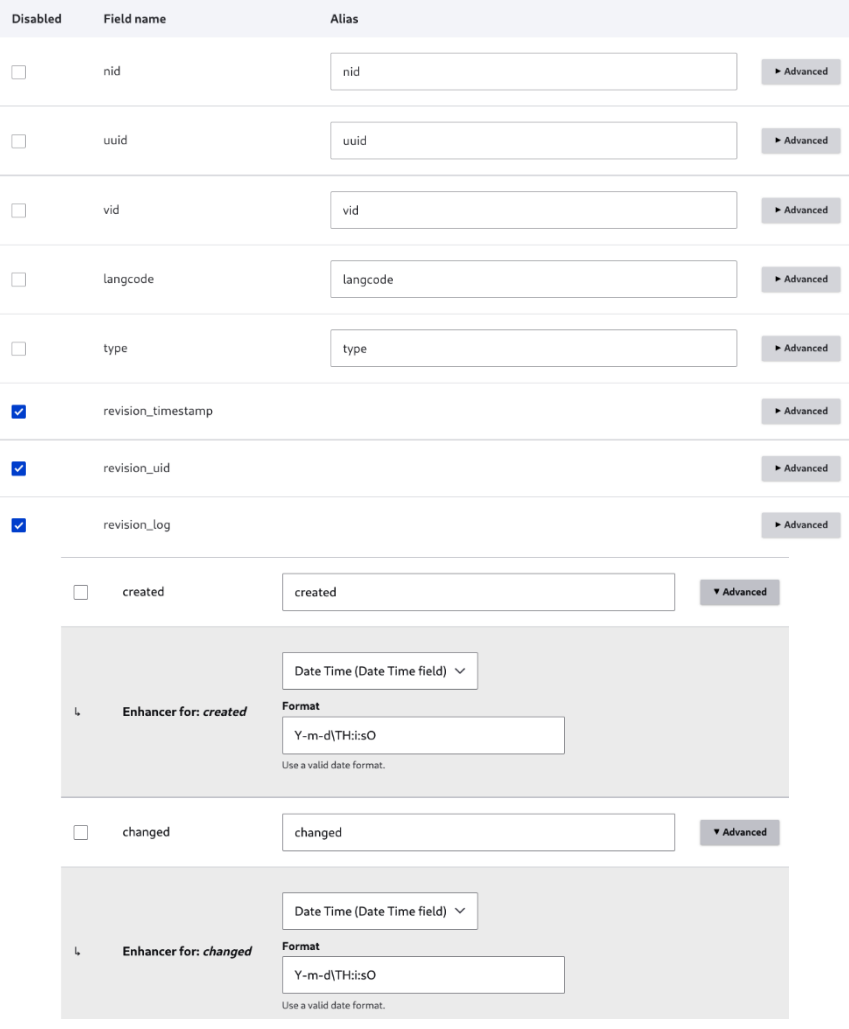

```
- atributes: {
     drupal_internal__nid: 8,
     drupal_internal_vid: 14,
     langcode: "en",
     status: true,
     title: "Test Article",
     created: "2022-12-17T19:41:31+0000",
     changed: "2022-12-17T19:41:40+0000",
     promote: true,
     sticky false,
   - path: \{alias: null,pid: null,langcode: "en"
     },
   - body: \{value: "<p>Test article content</p>",
        format: "basic_html",
        processed: "<p>Test article content</p>",
         summary: ""
     },
   + comment: { ... }},
```
# JSON:API \*

## **Allowed operations**

- Accept only JSON:API read operations.
- ◯ Accept all JSON:API create, read, update, and delete operations.

Warning: Only enable all operations if the site requires it. Learn more about securing your site with JSON:APL

**Save configuration** 

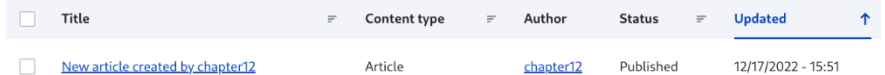

## Body (Edit summary)

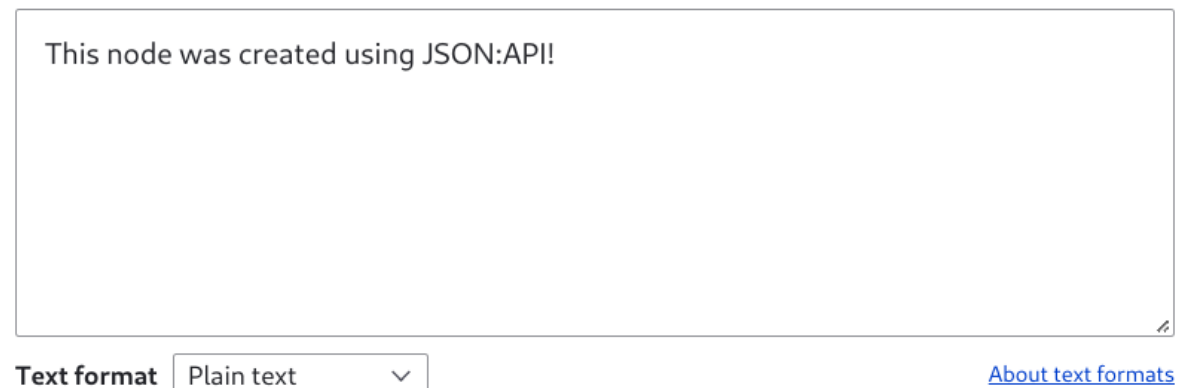

```
- data: [- {
        type: "node--article",
        id: "1ddf244d-e8e6-40f5-be48-23bc8fa0fa3e".
       + links: { \dots \},
       - attributes: \{drupal_internal__nid: 5,
            drupal_internal__vid: 5,
            langcode: "en",
            revision_timestamp: "2022-12-17T15:51:23+00:00",
            revision_log: null,
            status: true,
            title: "New article created by chapter12",
            created: "2022-12-17T15:51:23+00:00",
            changed: "2022-12-17T15:51:23+00:00",
            promote: true,
            sticky: false,
            default_langcode: true,
            revision_translation_affected: true,
          + path: { ... },
          - body: \{value: "This node was created using JSON:API!",
                format: "plain_text",
               processed: "<p>This node was created using JSON:API!</p>
                ٠,
               summary: null
            },
```
Title\*

Article updated by chapter12

 $\times$  Image

#### Body (Edit summary)

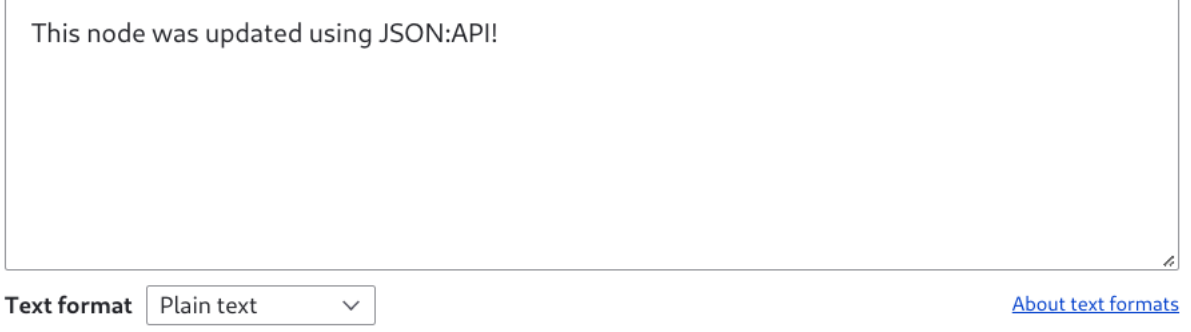

Edit Article Using Drupal 10 PATCH & JSON:API by Johnny Editor  $x^4$ 

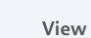

Delete Revisions

Title\*

Using Drupal 10 PATCH & JSON:API by Johnny Editor

Edit

 $\vee$  Image

Body (Edit summary)

This is how you use Drupal 10 PATCH & JSON:API.

Published

Last saved: 12/17/2022 - 17:44 Author: Johnny Editor

Create new revision Revision log message

```
- data: \lceil- {
        type: "taxonomy_term--tags",
         id: "4ef201ed-7cb6-49e5-b125-4c2709be1a42",
       + links: { ... },
       - attributes: \{drupal_internal__tid: 2,
            drupal_internal__revision_id: 2,
            langcode: "en",
            revision_created: "2022-12-17T17:50:12+00:00",
            revision_log_message: null,
            status: true,
            name: "Technology",
            description: null,
            weight: \theta,
            changed: "2022-12-17T17:50:12+00:00",
            default_langcode: true,
            revision_translation_affected: true,
           - path: \{alias: null,
                pid: null,
                langcode: "en"
            ł
```
## **Tags**

Technology (2), News (3)

Enter a comma-separated list. For example: Amsterdam, Mexico City, "Cleveland, Ohio"

Q

```
- relationships: {
   + node_type: { ... },
   + revision_uid: { ... },
   - uid: \{- data: \{type: "user--user",
            id: "c1ce9fe6-4eea-4f69-92c2-883415019002",
           - meta: \{drupal_internal__target_id: 3
            }
         },
       + links: { \dots \}},
   + field_image: { ... },
   - field_tags: {
       - data: [- {
                type: "taxonomy_term--tags",
                id: "4ef201ed-7cb6-49e5-b125-4c2709be1a42",
              - meta: \{drupal_internal_target_id: 2
                ł
            },
           - {
                type: "taxonomy_term--tags",
                id: "09504010-8eff-4be0-8205-607f9e74ffa1",
              - meta: \{drupal_internal_target_id: 3
                }
            }
```
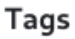

Enter a comma-separated list. For example: Amsterdam, Mexico City, "Cleveland, Ohio"

Q

```
\{- jsonapi: {
       version: "1.0",- meta: \{- links: {
            - self: {
                 href: "http://jsonapi.org/format/1.0/"
              }
          \,\}},
   data: [ ],
  - links: \{- self: {
         href: "http://localhost/jsonapi/node/article"
       - 1
       \}}
\}
```
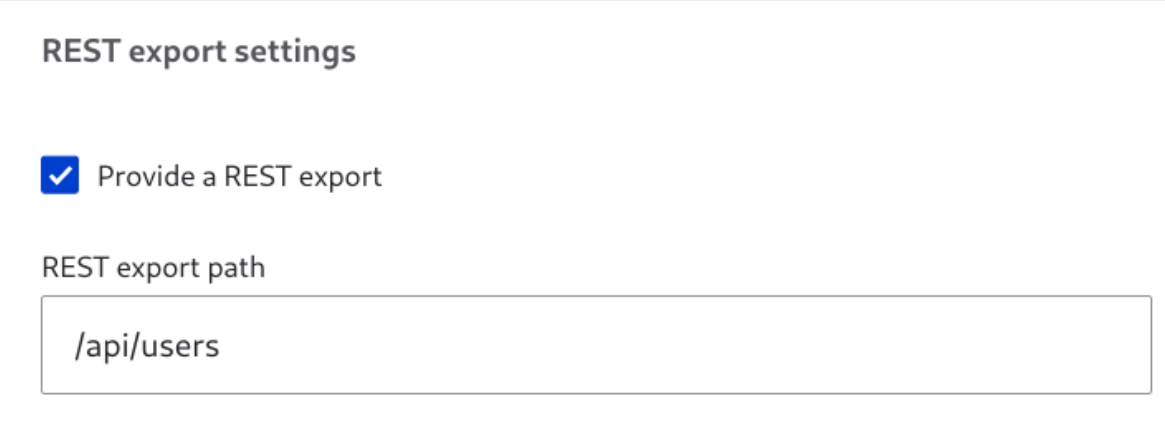

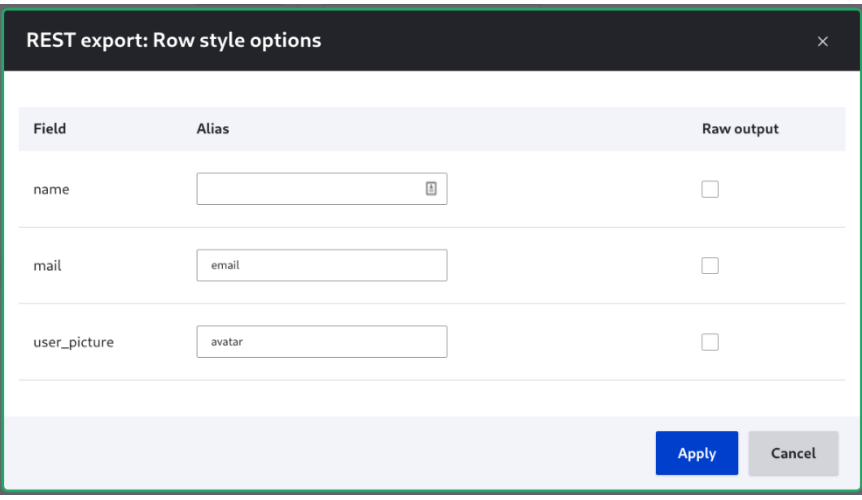

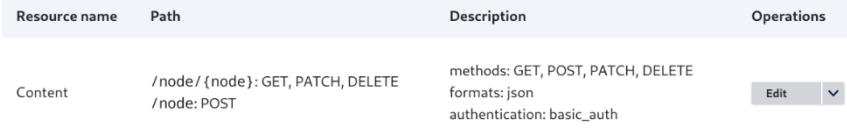

## Simple OAuth Settings  $\frac{1}{N}$ Clients **Settings Tokens OpenID Connect** Scopes + Add Client Scope provider\* Dynamic (entity)  $\vee$ The active scope provider. The dynamic scope provider makes use of config entity; which makes it possible to manage the scopes via the UI. Token batch size.  $\overline{O}$

The number of expired token to delete per batch during cron cron.

#### Public Key\*

/path/to/public.key

The path to the public key file.

#### Private Key\*

/path/to/private.key

The path to the private key file.

Generate keys

**Save configuration** 

## **Chapter 13: Writing Automated Tests in Drupal**

No images...

## **Chapter 14: Migrating External Data into Drupal**

## Upgrade  $\frac{1}{2}$

Upgrade a site by importing its files and the data from its database into a clean and empty new install of Drupal 10. See the Drupal site upgrades handbook for more information.

#### **Definitions**

Old site

The site you want to upgrade.

New site

This empty Drupal 10 installation you will import the old site to.

#### **Preparation steps**

- 1. Make sure that access to the database for the old site is available from this new site.
- 2. If the old site has private files, a copy of its files directory must also be accessible on the host of this new site.
- 3. Enable all modules on this new site that are enabled on the old site. For example, if the old site uses the Book module, then enable the Book module on this new site so that the existing data can be imported to it.
- 4. Do not add any content to the new site before upgrading. Any existing content is likely to be overwritten by the upgrade process. See the upgrade preparation guide.
- 5. Put this site into maintenance mode.

The upgrade can take a long time. It is better to upgrade from a local copy of your site instead of directly from your live site.

Continue

## Drupal version of the source site\*

O Drupal 6

O Drupal 7

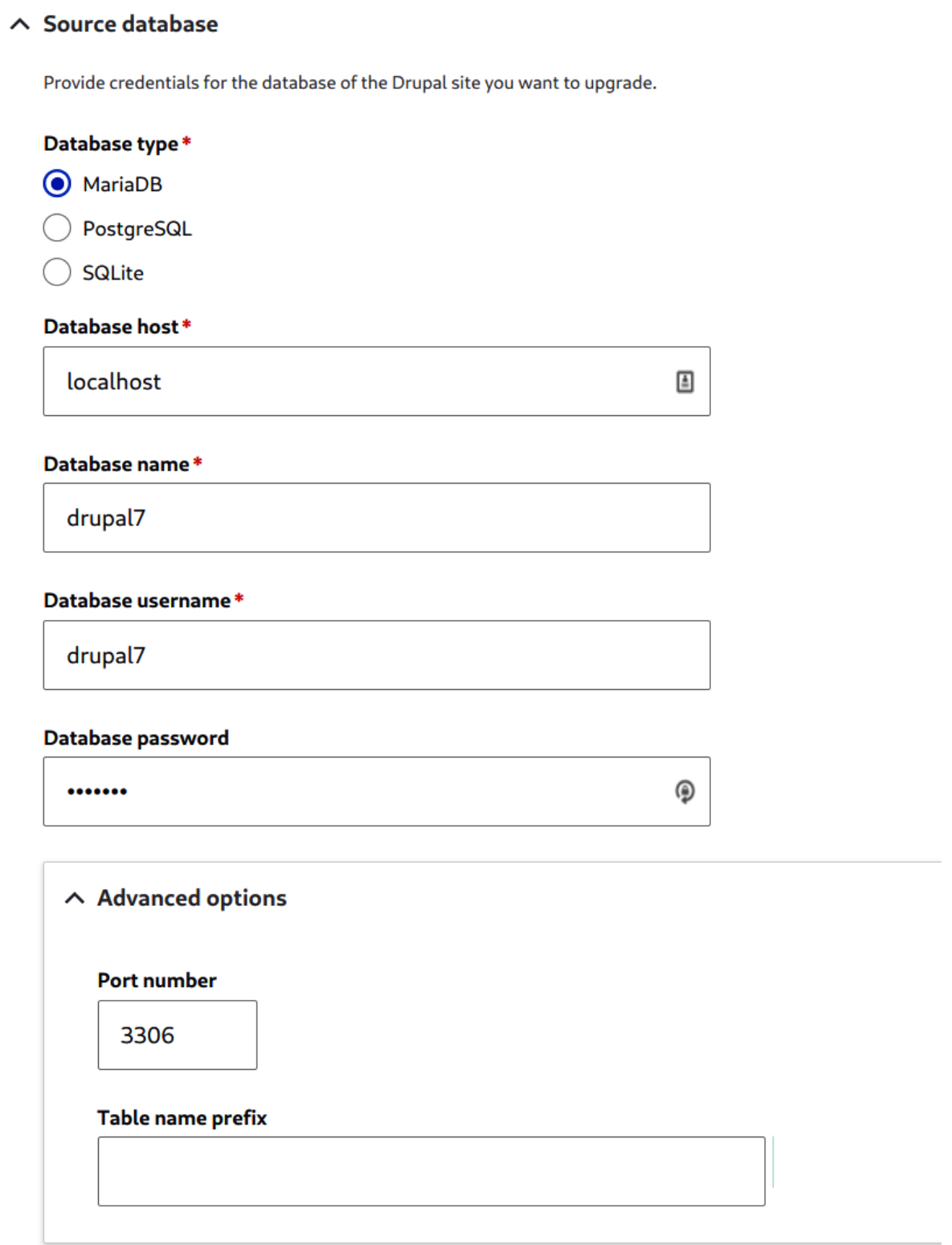

## **Document root for public files**

To import public files from your current Drupal site, enter a local file directory containing your site (e.g. /var/www/docroot), or your site address (for example http://example.com).

### **Document root for private files**

To import private files from your current Drupal site, enter a local file directory containing your site (e.g. /var/www/docroot). Leave blank to use the same value as Public files directory.

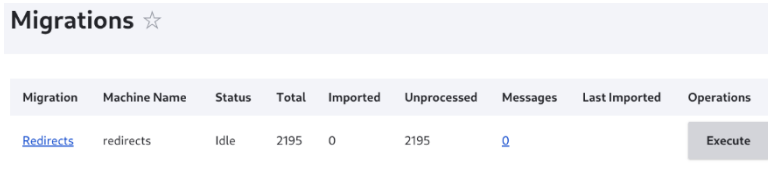

# **Migrating Redirects**  $*$

#### Importing Redirects (14%).

Migrating Redirects

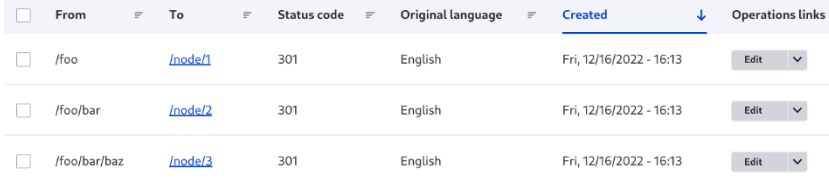

Used to define this page's language code. May be the two letter language code, e.g. "de" for German, or the ISO country code, e.g. "de-AT" for German in Austria. Still used by Bing.

#### **Robots**

- $\Box$  index Allow search engines to index this page (assumed).
- $\Box$  follow Allow search engines to follow links on this page (assumed).
- $\blacksquare$  noindex Prevents search engines from indexing this page.
- O nofollow Prevents search engines from following links on this page.
- O noarchive Prevents cached copies of this page from appearing in search results.
- ☑ nosnippet Prevents descriptions from appearing in search results, and prevents page caching.
- $\Box$  noodp Blocks the Open Directory Project description from appearing in search results.
- $\Box$  noydir Prevents Yahoo! from listing this page in the Yahoo! Directory.
- $\Box$  noimageindex Prevent search engines from indexing images on this page.
- $\Box$  notranslate Prevent search engines from offering to translate this page in search results.

Provides search engines with specific directions for what to do when this page is indexed.

### **Shortlink URL**

<sup># aec</sup> field\_metatags\_value

បី‡

a:1:{s:6:"robots";s:39:"noindex, nofollow, noarchive, nosnippet";} a:1:{s:6:"robots";s:39:"noindex, nofollow, noarchive, nosnippet";} a:1:{s:6:"robots";s:39:"noindex, nofollow, noarchive, nosnippet";}